# Intel 430TX PCI Chipset Intelligent MAIN BOARD

ATX586 for Dual CPUs ATX Factor

TX2 for AT Factor / Wide SCSI

## *USER'S MANUAL* version 1.0

Download from Www.Somanuals.com. All Manuals Search And Download.

## UPDATE INFORAMTION JULY 22, 97

- 1) When you install ATX power supply, please connect CASE STANDBY to front panel connector CN9/JP9 , pin 19-20 Power On. Then turn on ATX power supply.
- 2) The difference between TX2 and TX3 is that TX3 is without SCSI port/chip. Others are the same.

## **CONTENT**

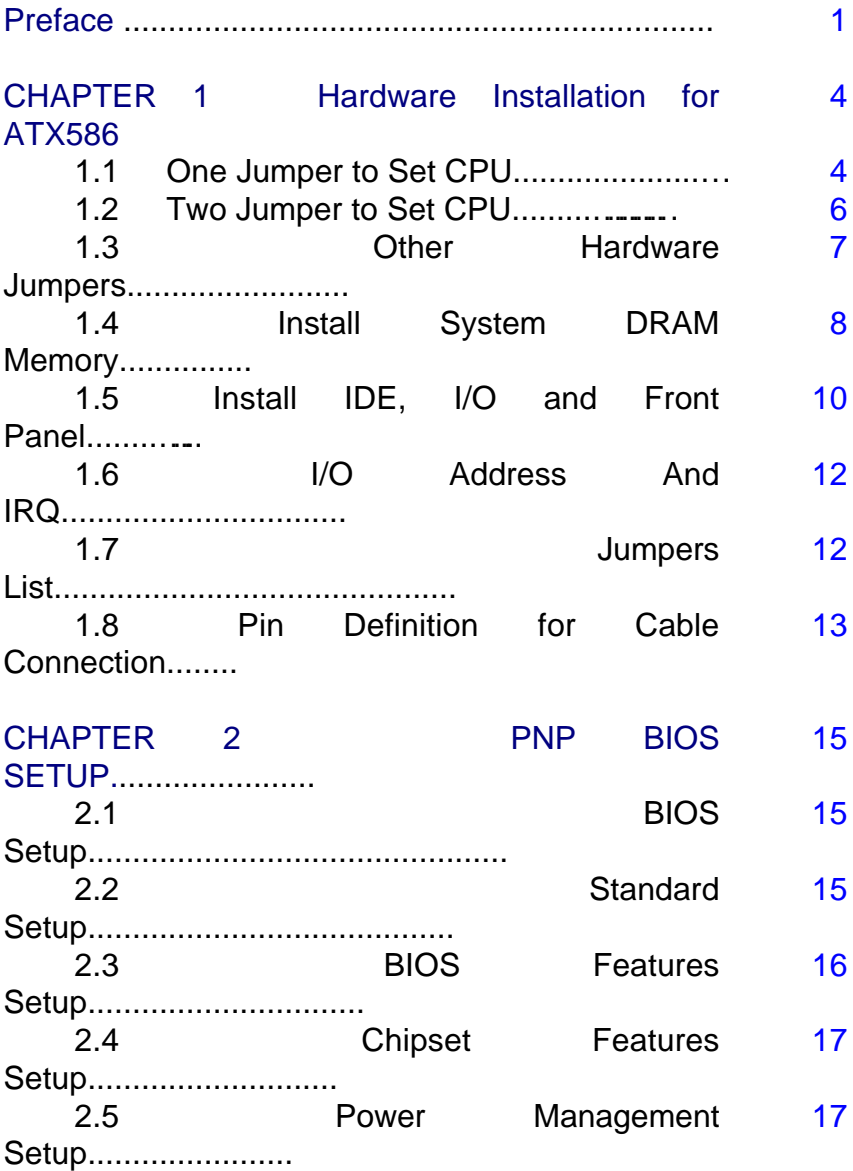

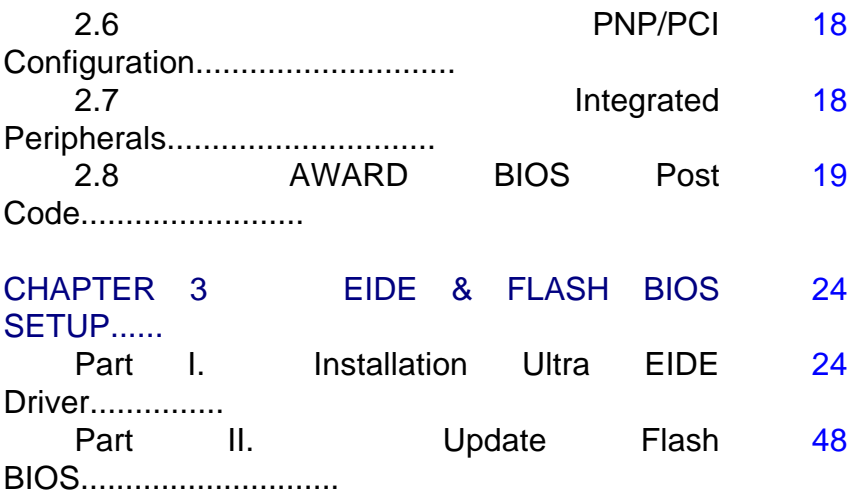

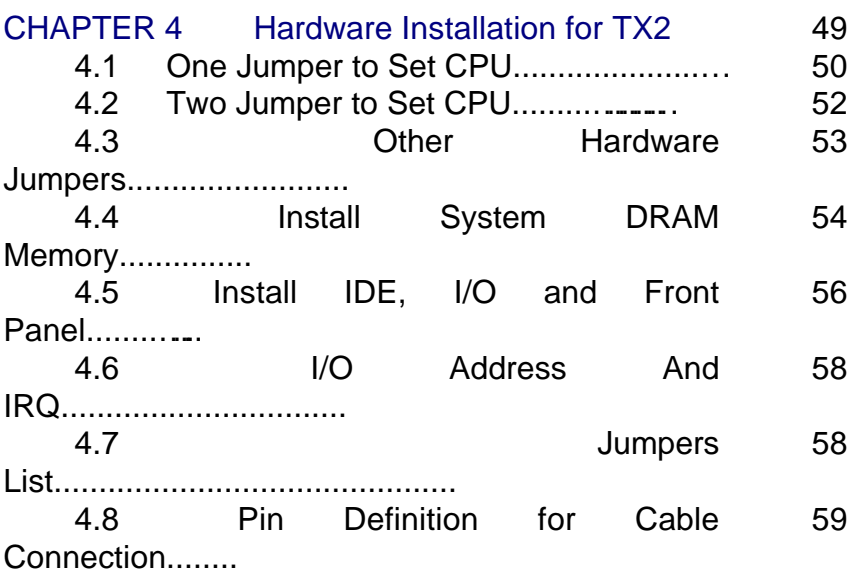

# Preface

## Inside the Document

This document describes setup *ATX586* Dual Pentium Main Board with Intel 430TX PCI CHIPSET, resulting in **Ultra IDE** performance.

ATX586 is for ATX platform with dual processors design, including Enhance I/O chip (SMC 669 compatible). There is an option that installing "**82093AA**" supports **two Intel Pentium (MMX) CPU, said Dual Processors.** Under single processor, the user installs Intel Pentium 75-233Mhz, MMX, AMD K5/K6-PR 233, CYRIX CX6x86 200<sup>+</sup> .

#### Excepting above mentioned, ATX586 is designed with *Auto Switching between 3.3v and 2.8v CPU (when you use single CPU only), front panel connector and Smart Jumper Setting for different CPU.*

The package for ATX586 including:

- ˛ ATX586 mother board
- $\overline{M}$  Two IDE drive ribbon cable for 4 devices
- $\boxtimes$  One Floppy ribbon cable for 2 devices
- ˛ One Ultra IDE device disk
- $\nabla$  This user's manual

Chapter 1 is about positions, jumpers and connectors for ATX586. Due to the board supports full range of Pentium CPU MMX 75Mhz-233Mhz, AMD K5/K6-PR233, CYRIX 6x86 CX 200<sup>+</sup> .

Chapter 2 is for BIOS setup. If you want to use external I/O card, you can disable the I/O function in BIOS and then install a card on slot. You also modify the COM1 and COM2 as COM3 and COM4 in BIOS. Finally, the BIOS is PnP function. It auto detects the PCI IRQ, ISA IRQ and HDD mode. Chapter 3 is for IDE DRIVER installation and how to upgrade BIOS.

(Chapter 4 is about positions, jumpers and connectors for TX2. Due to the board supports full range of Pentium CPU MMX 75Mhz-233Mhz, AMD K5/K6-PR233, CYRIX 6x86 CX 200<sup>+</sup> .)

## Simple features:

- $\lozenge$  Intel 430 TX PCISET, 82439TX System Controller (MTXC), 82371AB PIIX4 PCI to ISA / IDE Xcelerator, 82093AA I/O Advanced Programmable Interrupt Controller (IOAPIC).
- $\Diamond$  Compatible SMC 669 super I/O on board.
- $\Diamond$  Supports full range of Pentium Processor Family, up to Intel Pentium MMX-233Mhz, AMD K6-PR-233, CX 6x86  $200<sup>+</sup>$  There is an auto- switching mode from 3.3v to 2.8v.
- ² *Installing (option) 82093AA to let the board supports two Intel Pentium or MMX CPU at the same board for ATX586. It is perfect to run the same voltage CPU!*
- ² Support SDRAM/EDO/Fast page DRAM, 72-pin SIMM socket \* 4pcs, 168-pin DIMM socket \* 2pcs. 2 pairs/4 banks up to 256MB. 6-1-1-1 for SDRAM; 5-2-2-2 for EDO; 6-3-3-3 for FP.
- $\lozenge$  64-MB DRAM cacheability. Direct Mapped organization-write back only. Supports 256K and 512K Pipelined Burst SRAM.
- $\div$  PCI V2.1 compatible. Concurrent PCI, enhanced CPU/PCI/ISA performance.
- $\diamond$  Provides Multiprocessor Interrupt Management: dynamic interrupt distribution routing interrupt to the lowest priority processor; software programmable control of interrupt inputs; off loads interrupt related traffic from the memory bus.
- $\div$  24 Programmable Interrupts: 13 ISA supported; 4 PCI; 1 interrupt/ SMI# rerouting; 2 motherboard ; 1 interrupt used for INTR input; 3 general purpose; independently programmable for edge/level sensitivity interrupts; each interrupt can be programmed to respond to active high or low inputs.
- $\div$  4  $*$  32-bit PCI, 4  $*$  16 bit ISA Slots for ATX586
- ² 2 \* *Ultra EIDE*, support 4 IDE devices. EPP/ECP/SPP printer port. 2 \* 16550 UART serial ports. PS/2 mouse port. IR, infrared, port, option for FIR, fast infrared. 2 \* USB, universal serial bus, ports.
- $\Diamond$  IDE controller: Independent timing of up to 4 drives. PIO mode 4 transfers up to 14 Mbytes/sec. Supports "Ultra 33" synchronous DMA mode transfers up to 33 Mbytes/sec. Integrated 8\*32-bit buffer for IDE PCI Burst transfers.
- $\Diamond$  Dual Power Supply. Has both AT and ATX power connectors on board to support AT or ATX power supply with soft-on/off features.
- $\Diamond$  Built-in AWARD PCI/ISA Plug and Play Flash BIOS GREEN **BIOS**
- $\Diamond$  Two-mega flash recovery BIOS ROM.

#### $A$

# Chapter 1

## Hardware Installation For ATX586

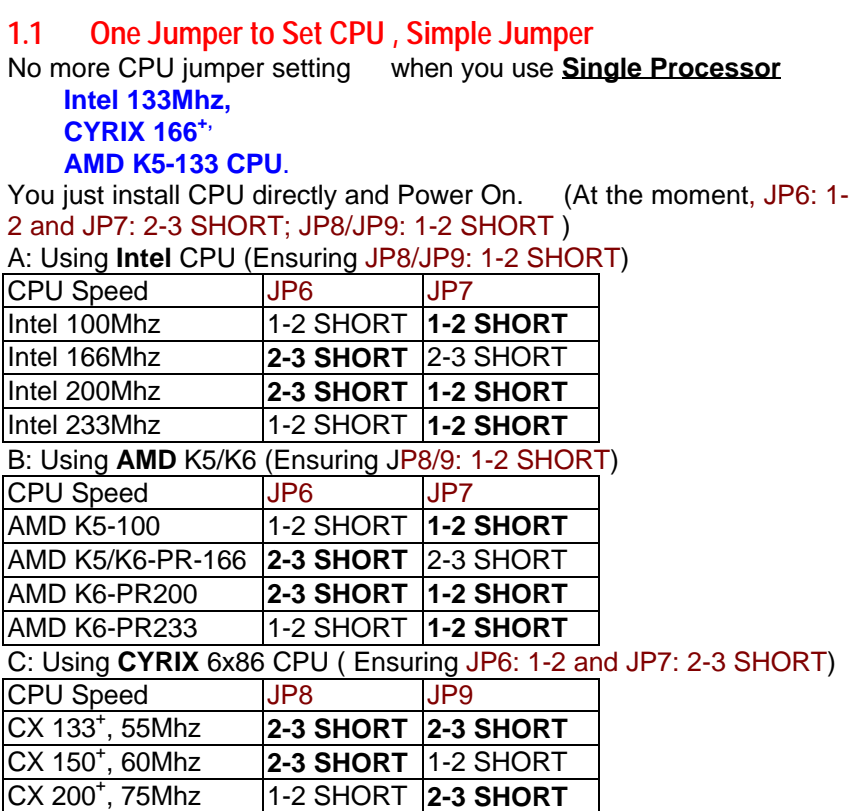

*When you want to install two CPU, they are perfect are the same voltage 2.8v (P55C) or 3.3v(P54C). Different voltage can't be used together. Installing the 1st CPU at U4 socket!*

## **Map of ATX586 Mother Board**

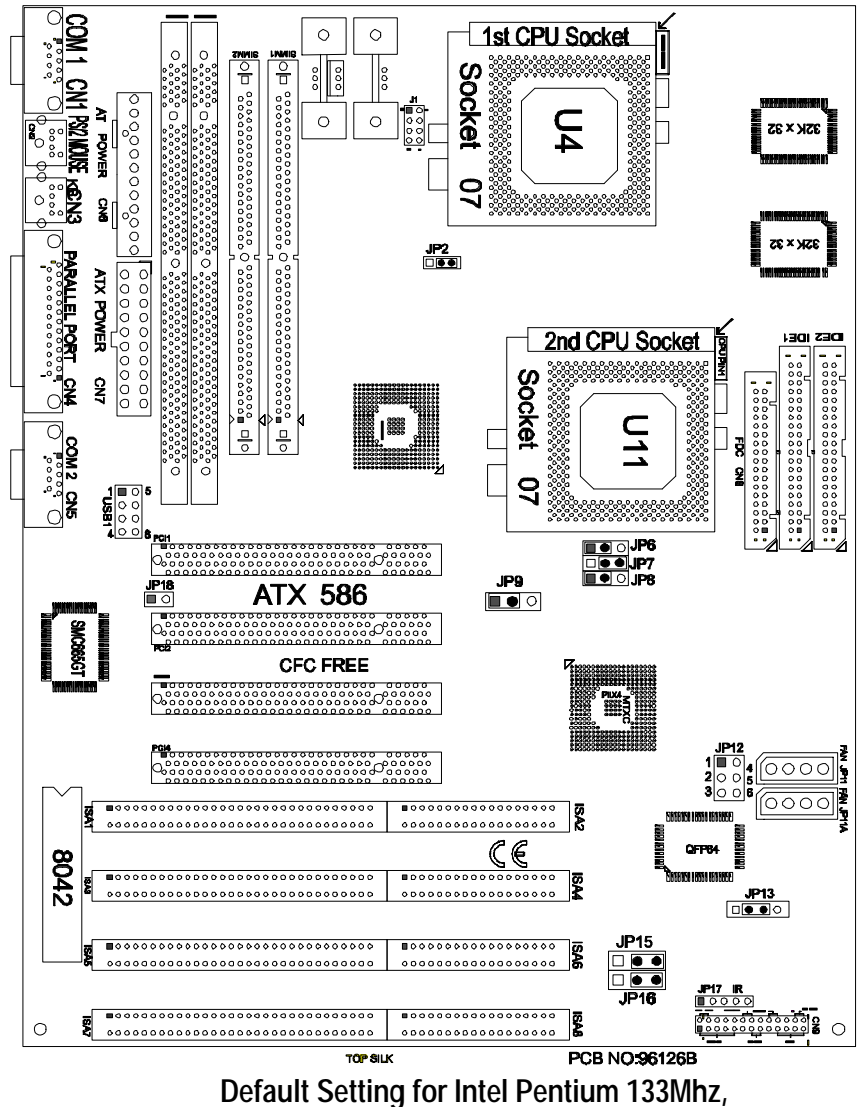

**AMD K5-133,CYRIX P166<sup>+</sup> ,512K PB Cache**

## **1.2 Two-Jumper Setting for CPU**

10

**JP6/JP7**: Set CPU External Bus Frequency Rate (BF1, BF0)

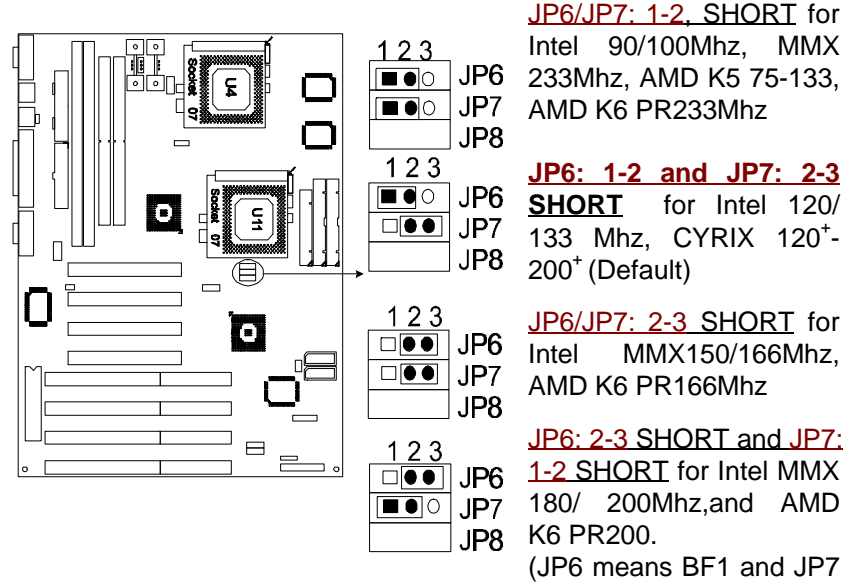

means BF0. When 2-3 short means ACTIVE, 1-2 short means NON-ACTIVE)

**JP8/9:** Set CPU External Bus Frequency Selection (FS0, FS1, FS2) 1 JP6 JP8: 1-2 and JP9: 2-3 JP7 SHORT : 75Mhz for CX  $\boxed{ }$   $\boxed{ }$   $\odot$   $\boxed{ }$ JP9  $200^+$  $\boxed{\blacksquare\blacksquare\blacksquare}$  $\overline{23}$ JP6 **JP8/9:1-2 SHORT:** 66 JP7 Mhz for CX 166<sup>+</sup>, AMD )ା ∪P8 JP9 K6, MMX. Intel/AMD  $\blacksquare\bullet$  $123$ 100/133/ 166/ 200 / JP6 233Mhz (Default) JP7  $\overline{O}$   $\overline{O}$   $\overline{O}$   $\overline{O}$ ō JP9 JP8: 2-3 and JP9: 1-2 ◼◕◠ SHORT : 60Mhz for CX 150+, Intel/AMD JP6 JP7 90/120/150 /180Mhz  $\Box$  $\boxed{ \square \bullet \bullet}$  JP8 JP9 **CPU**  $\overline{123}$  $\Box \bullet \bullet$ 

JP8/9: 2-3 SHORT: 55Mhz for CX133<sup>+</sup>

## **1.3 Other Hardware Jumpers**

**J1**: Set the CPU Type: when you install **two CPUs please use J1 to indicate the Voltage of CPU.** If you only install one CPU, skip this part

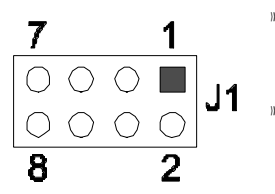

- **OPEN** for P55C(Intel MMX, AMD K6, CYRIX 6x86L CPU. Default. 2.8v
	- ‡ 1-2, 3-4, 5-6, 7-8 SHORT indicates Intel P54C (AMD K5 and CYRIX 6x86). 3.3v only

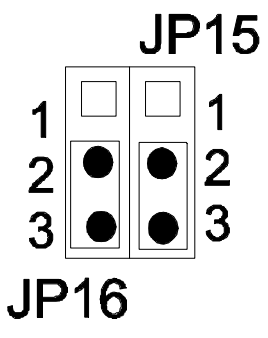

**JP15**: 2MB FLASH BIOS ONLY

**2-3 SHORT for normal** (set by factory). Default.

1-2 SHORT reserved for factory set only.

**JP16**: Select FLASH BIOS

**2-3 SHORT for 5v Flash BIOS, normal,** Default..

1-2 SHORT for 12v Flash BIOS (set by factory),

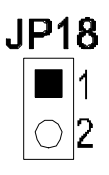

**JP18**: Choose Power Supply

SHORT: AT style power supply

OPEN: ATX style power supply

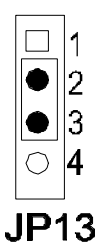

**JP13**: CMOS. When you forget the password, clear CMOS, restart!

- **2-3 SHORT for normal.** Default.
- 3-4 SHORT to clear CMOS (power must be off).
- **OPEN** for external battery installed.

It is an important jumper. When BIOS setting is changed by user becoming unstable in system board, or I/O don' t work properly, reset CMOS RAM data ( default setup.)

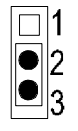

**JP2**: Set Cache. Don't change it by users!

**2-3 SHORT:** 512K PB SRAM. Default.

1-2 SHORT: 256K PB SRAM

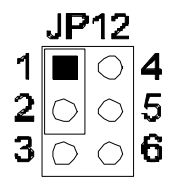

**JP12**: Choose CPU SMI Mode **1-2 SHORT**: SMI by PIIX4 ( Single CPU request SMI), Default. 2-3 SHORT: SMI by IOAPIC (Dual CPU request SMI)

## **1.4 Install System DRAM Memory**

The board supports 2pcs 72-pin, 32-bit SIMMs (Single Inline Memory Modules) and 2pcs 168-pin, 64-bit DIMM (Dual Inline Memory Modules) of 4, 8, 16, 32MB to form a memory size between 8MB to 128MB. The SIMMs can be 60ns or 70ns Fast Page Mode (FPM), or Enhanced Data Out (EDO) (BEDO & Parity are not supported). SIMMs must be installed in pairs so that each bank (see Map of ATX-586)contains 64-bit of same memory chips.

DIMM can be used as one bank. It is available for 3.3v (power level) Unbuffered Synchronous DRAM (SDRAM) or EDO DRAM of either 8, 16, 32, 64, 128MB, to form a memory size between 8MB to 128MB. SIMM and DIMM can be used together, but the limitations are two banks and max memory size 128MB. 2pcs 72-pin SIMM is one bank and 1pce DIMM is one bank too.

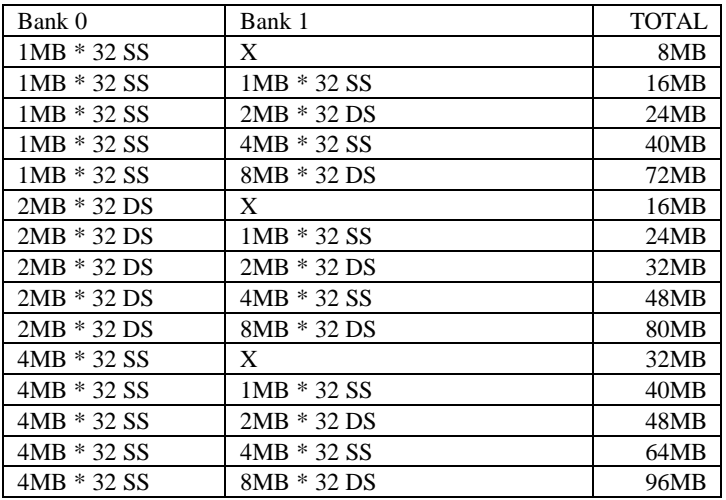

14

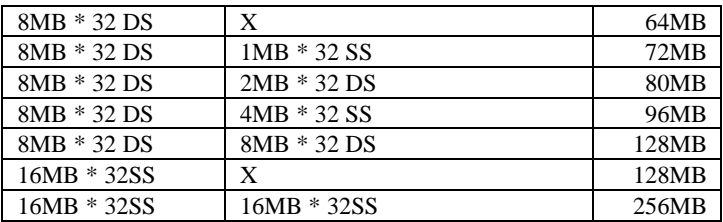

## **1.5 Install IDE, Enhanced I/O and Front Panel Connectors**

There is a special design that CN9 is for Key Lock, Sleep/Resume SW, Speaker, IDE LED, TB SW, Reset SW, and Turbo LED. It is convenient for you to connect the cable from front board of Case.

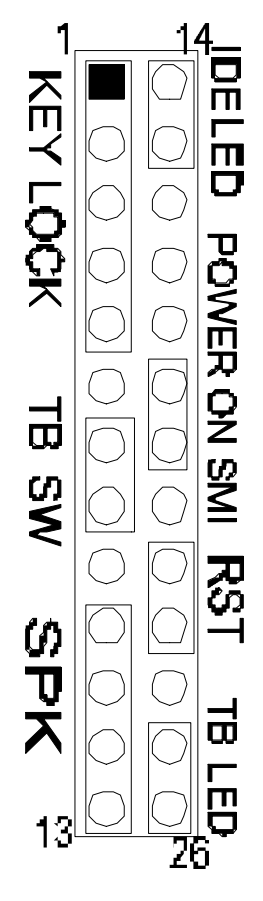

**CN9: 1-5**, Key Lock - Keyboard lock switch & power LED connector. 1. Power LED (+), 2. N/C, 3. GND, 4. Key lock, 5. GND

**CN9: 7-8**, Turbo Switch.

**CN9: 10-13**, Speaker - Connect to the system's speaker for beeping. 10. Speaker, 11. GND, 12. GND, 13. VCC.

**CN9: 14-15**, IDE LED Indicator - LED ON when on board PCI IDE HDD activities.

**CN9: 19-20**, Turn on power when ATX power supply is on sleep mode

**CN9: 22-23,** Reset - Short to restart system.

**CN9: 25-26**, Turbo LED Indicator - LED ON when high speed (CN9: 7-8 SHORT).

**JP17:** IR, fast infrared port. PIN-1: IRRX, PIN-2: GND; PIN-3: IRTX; PIN-4: VCC

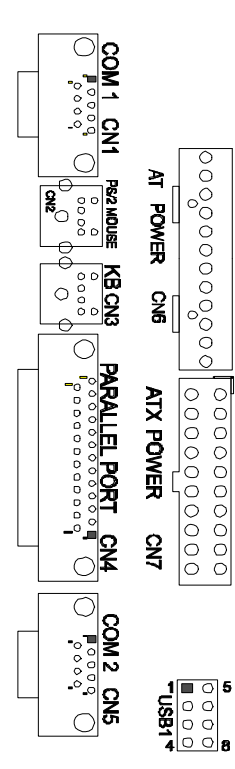

JP17 IR  $\overline{\phantom{0}}$   $\circ$   $\circ$   $\circ$   $\circ$ 

> **COM1-2/CN1-CN5**: Support 16550 high speed serial ports/ UART.

> **PS/2 Mouse CN2: PS/2 mouse port. 5-pin Mouse:**

**LPT/CN4**: Printer port with ECP/ PP. bi-direction. It can be used with external IDE/ SCSI device.

**AT POWER CONNECTOR/CN6:** For normal AT style power supply

**ATX POWER CONNECTOR/CN7:** For ATX factor style power supply

**USB1/:** 4-PIN connectors. PIN-1: VCC(5V), PIN-2: USB-, PIN-3: USB+, PIN-4: GND

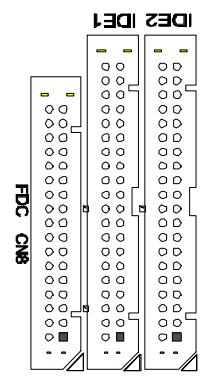

**IDE 1:** Primary IDE port to support ATAPI Mode 5 IDE devices

**IDE 2**: Secondary IDE port to support ATAPI Mode 5 IDE devices.

**FDC/CN8**: Support 2 FDD up to 1.44MB or 2.88MB .

## **1.6 I/O Address and IRQ/DRQ**

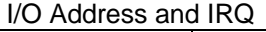

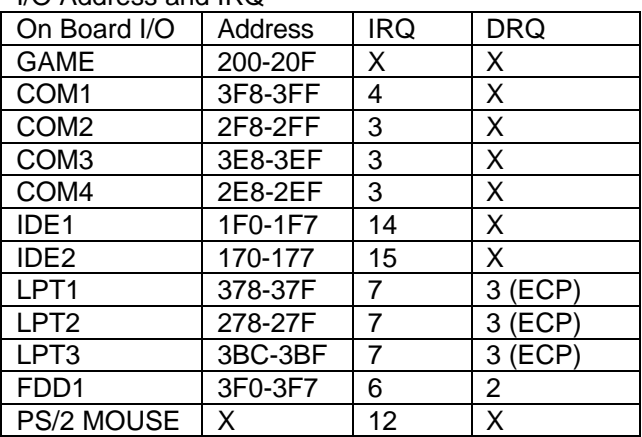

## **1.7 Jumpers and Connectors List**

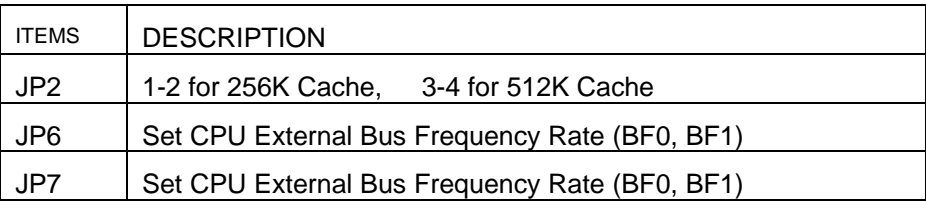

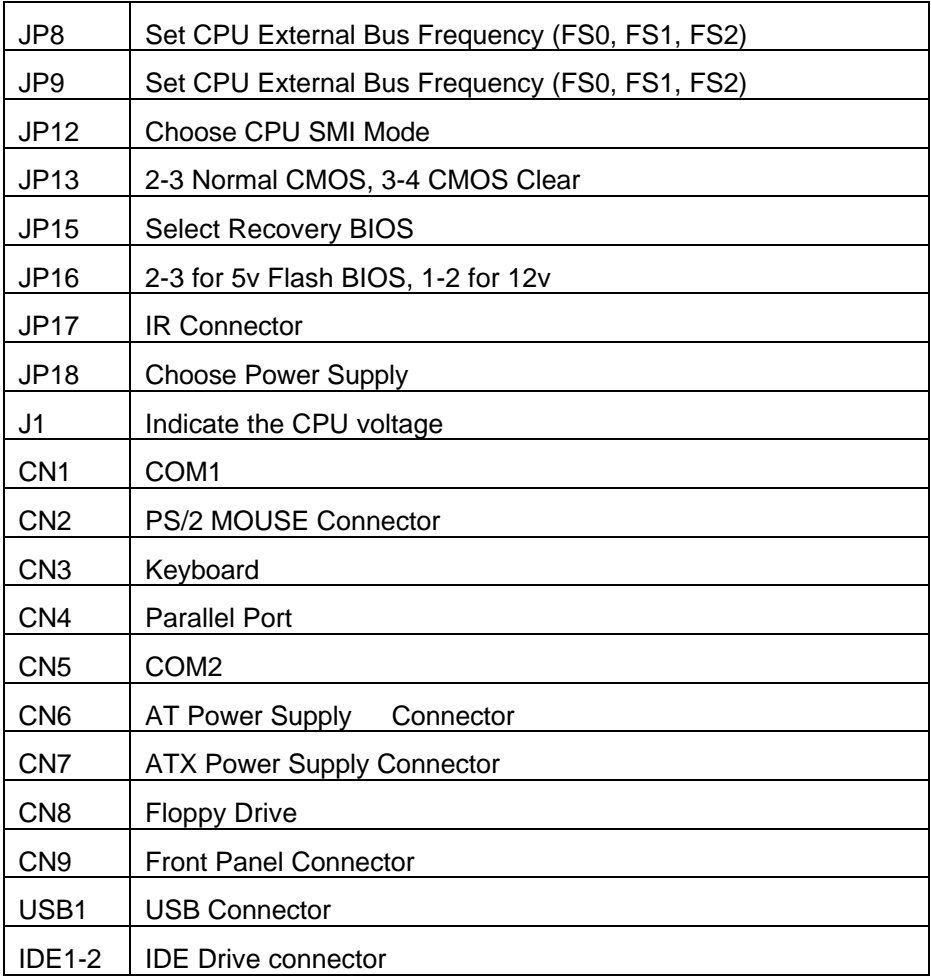

## $\boxdot \boxtimes \boxdot$

# Chapter<sub>2</sub>

AWARD, PnP GREEN BIOS **SETUP** 

## 2.1 BIOS Setup

Powe on the computer and press <DEL> key immediately and the screen will display you CMOS SETUP UTILITY as follows:

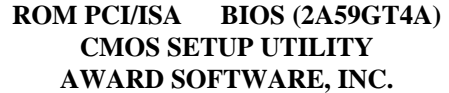

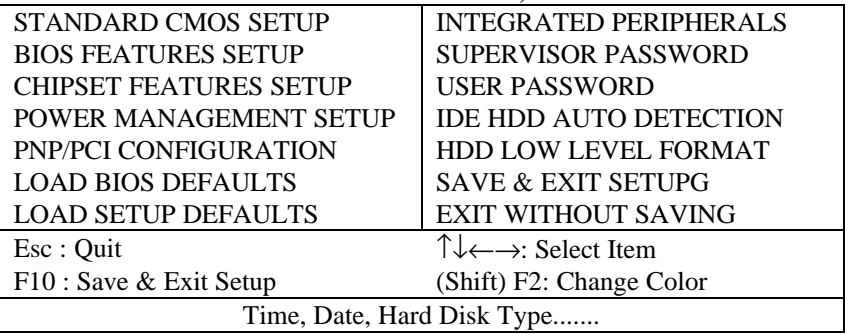

## 2.2 Standard CMOS Setup

The STANDARD CMOS SETUP allows user to configure system setting such as current date and time, type

20

of hard disk drive installed in the system, floppy drive type, and the type of display monitor.

### **ROM PCI/ISA BIOS (2A59GT4A) STANDARD CMOS SETUP AWARD SOFTWARE, INC.**

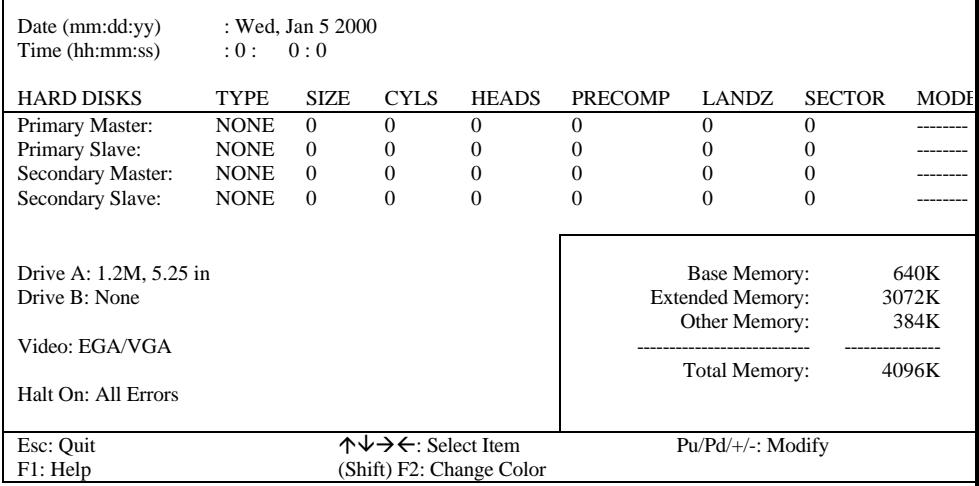

### 2.3 BIOS Features Setup

 $\blacksquare$ 

### **ROM PCI/ISA BIOS (2A59GT4A) BIOS FEATURES UTILITY AWARD SOFTWARE, INC.**

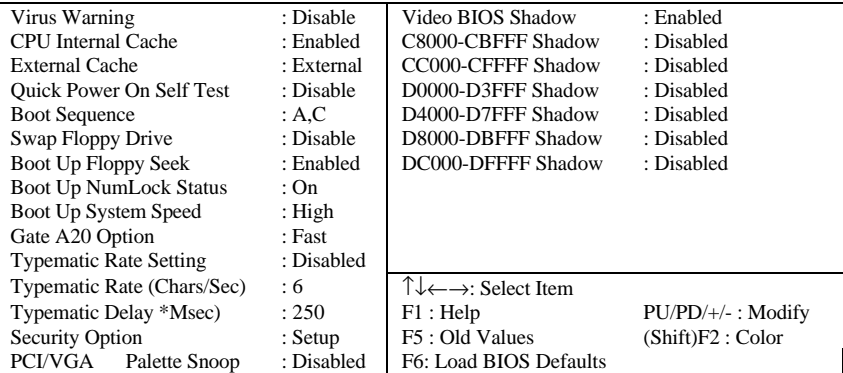

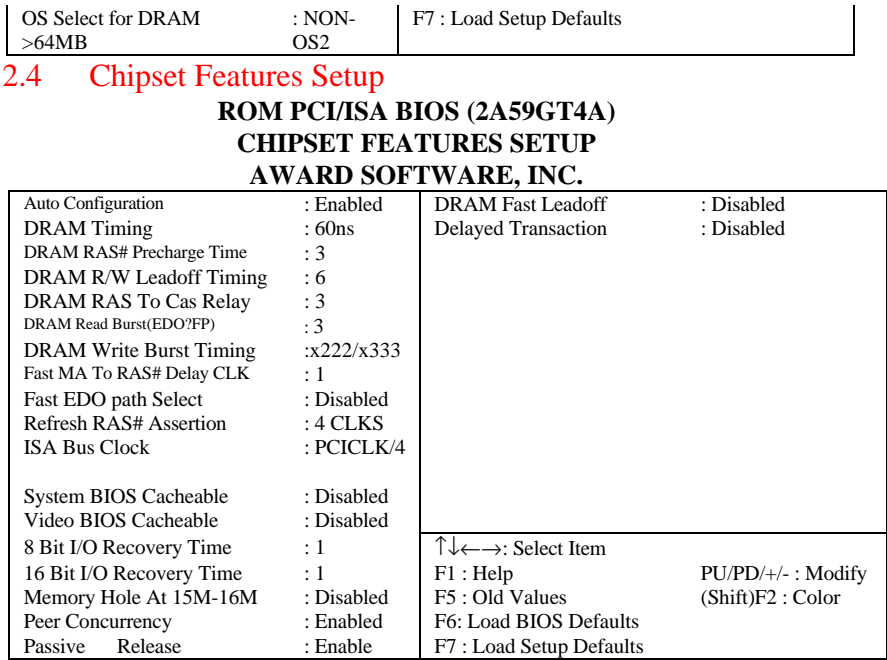

## 2.5 Power Management Setup

#### **ROM PCI/ISA BIOS (2A59GT4A) POWER MANAGEMENT SETUP AWARD SOFTWARE, INC.**

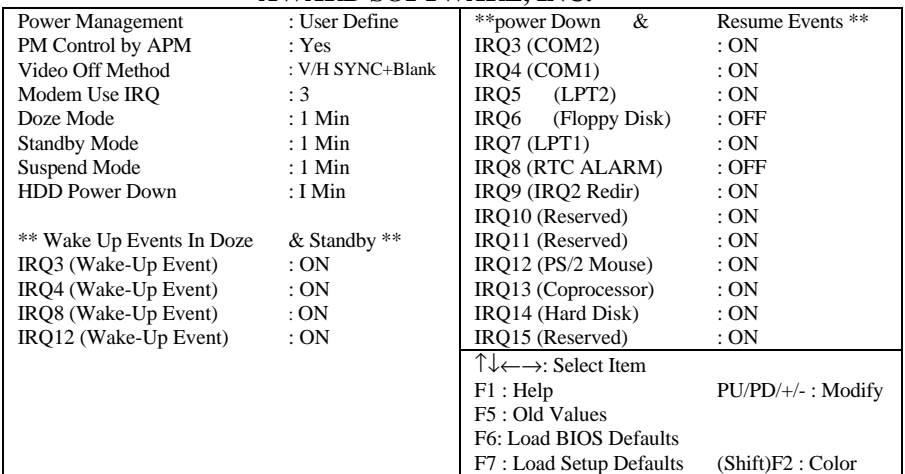

## 2.6 PNP/PCI Configuration

#### **ROM PCI/ISA BIOS (2A56GT5A) PNP/PCI CONFIGURATION AWARD SOFTWARE, INC.**

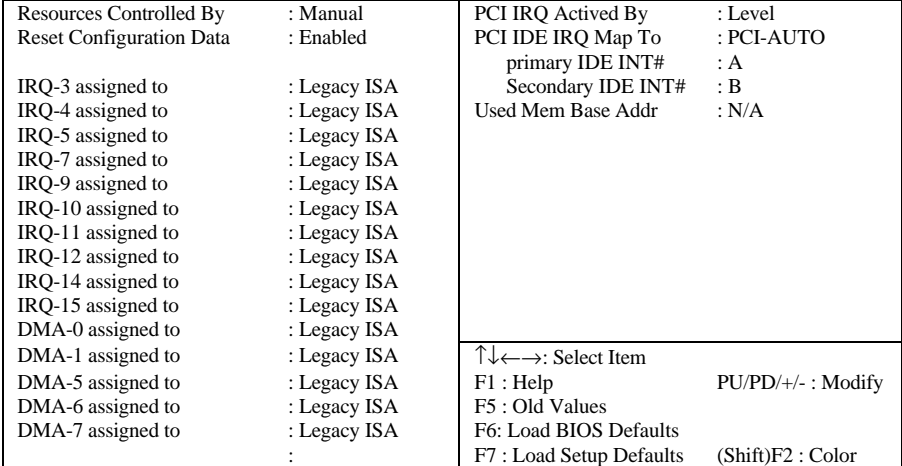

## 2.7 Integrated Peripherals

#### **ROM PCI/ISA BIOS (2A59GT5A) INTEGRATED PERIPHERALS AWARD SOFTWARE, INC.**

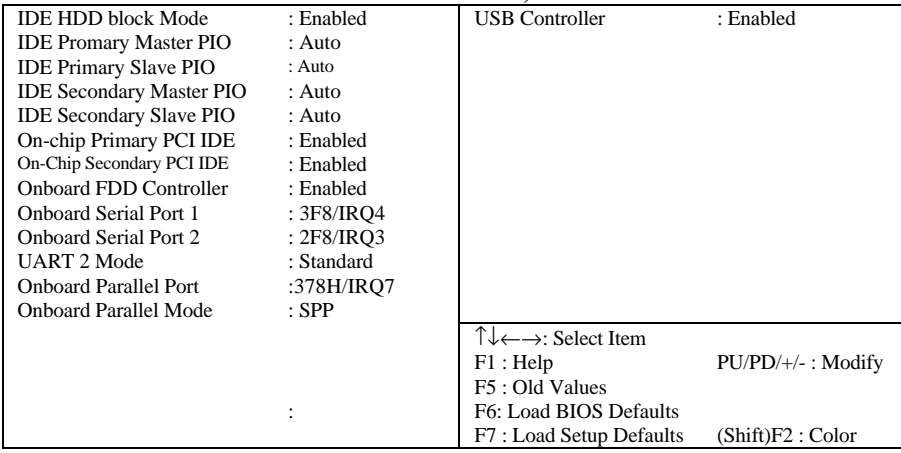

## 2.8 AWARD BIOS Post Code

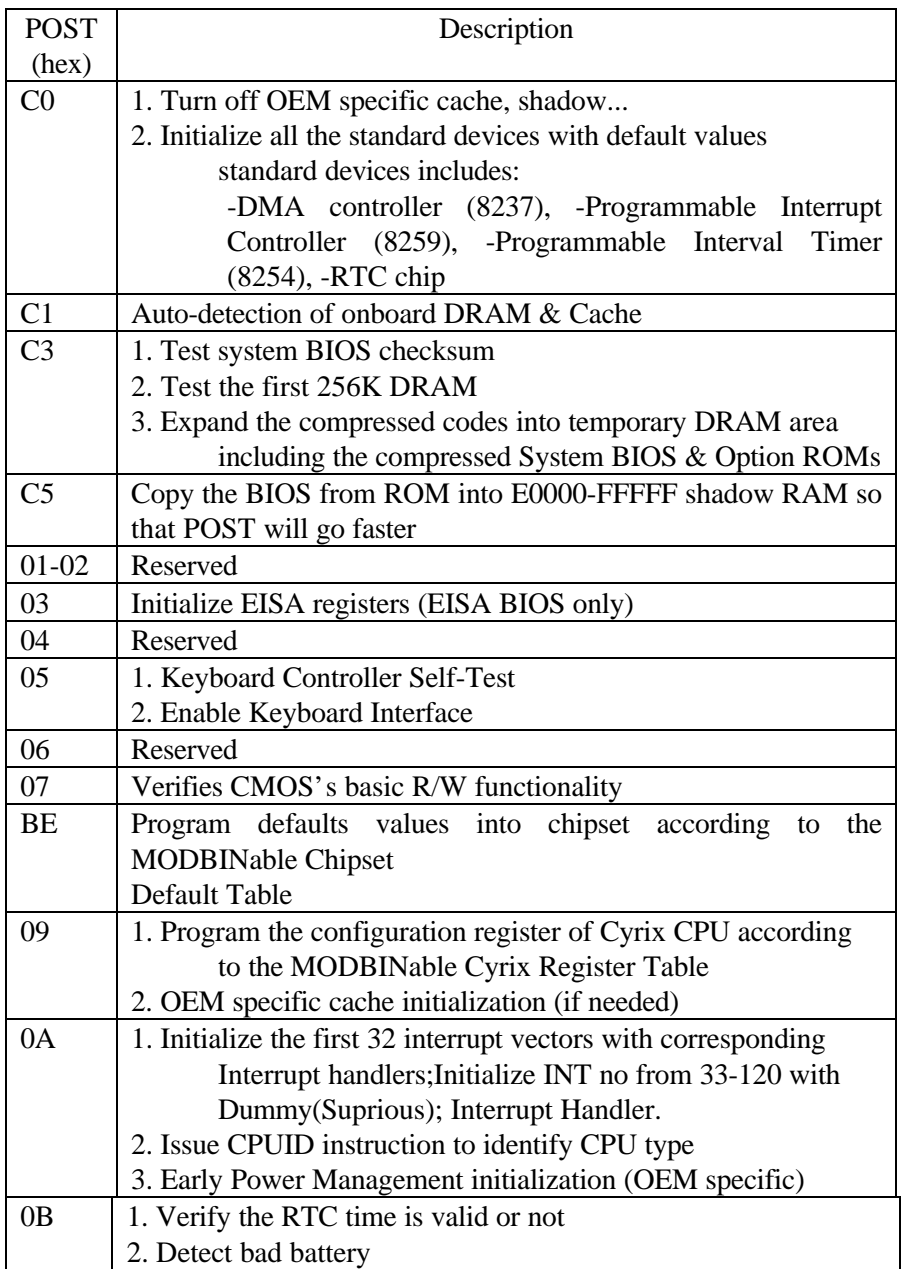

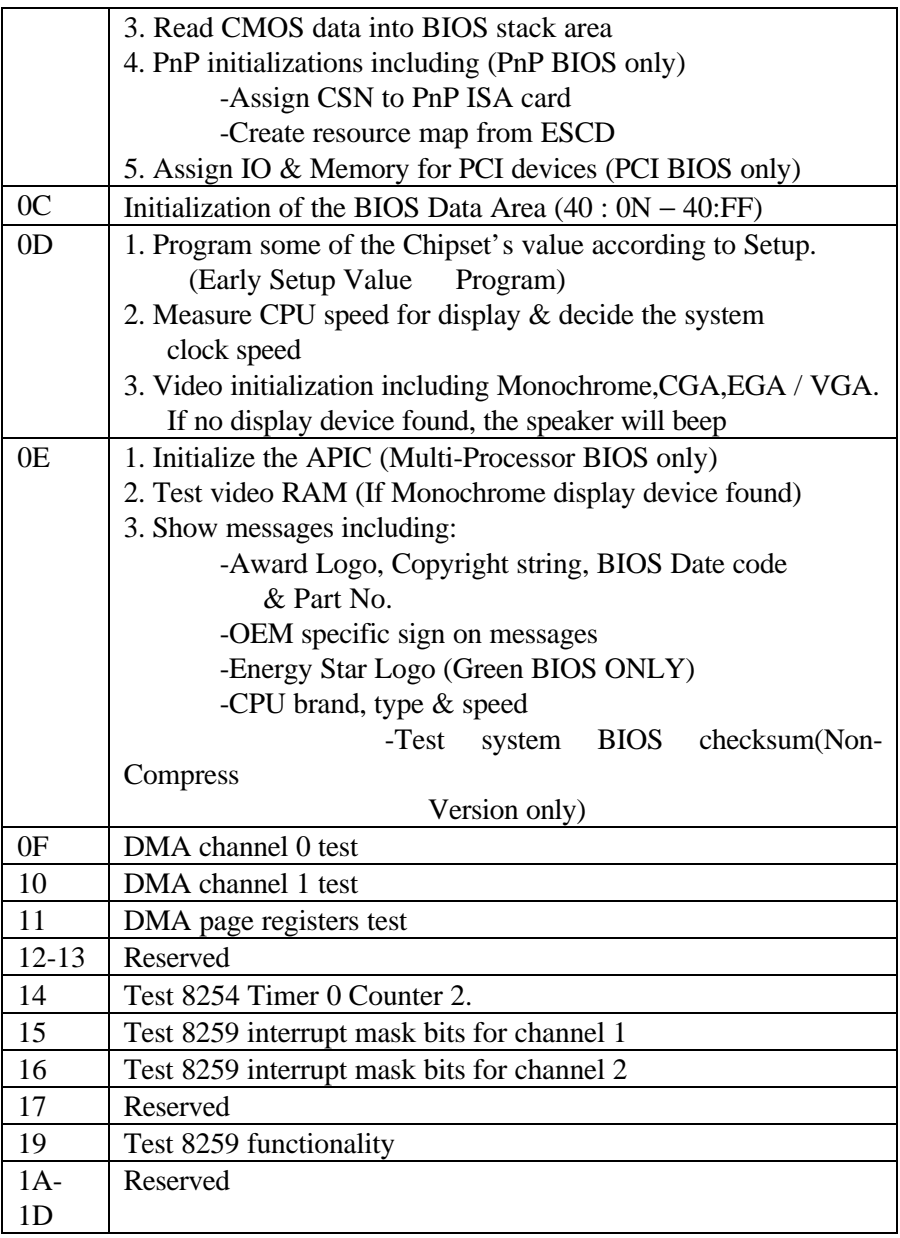

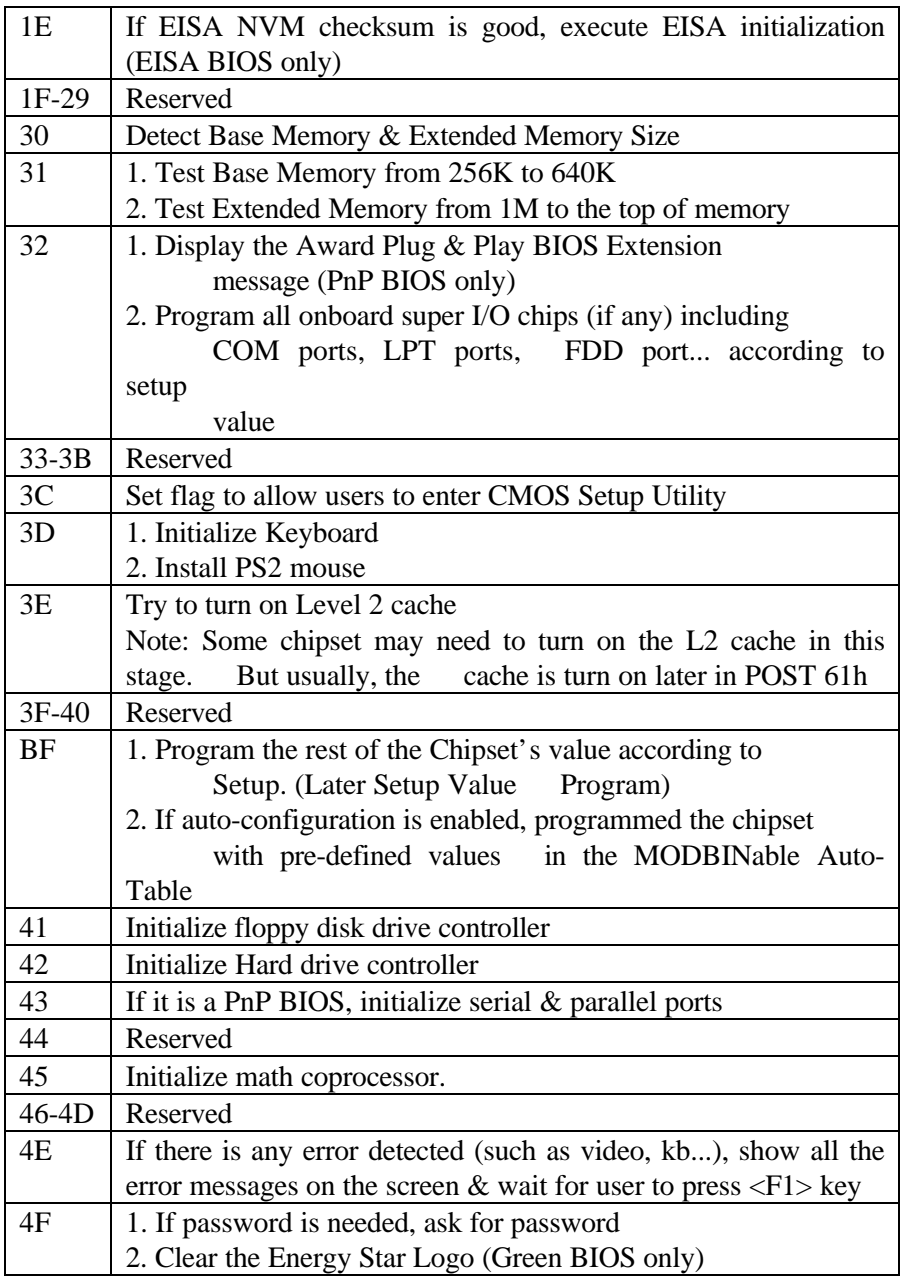

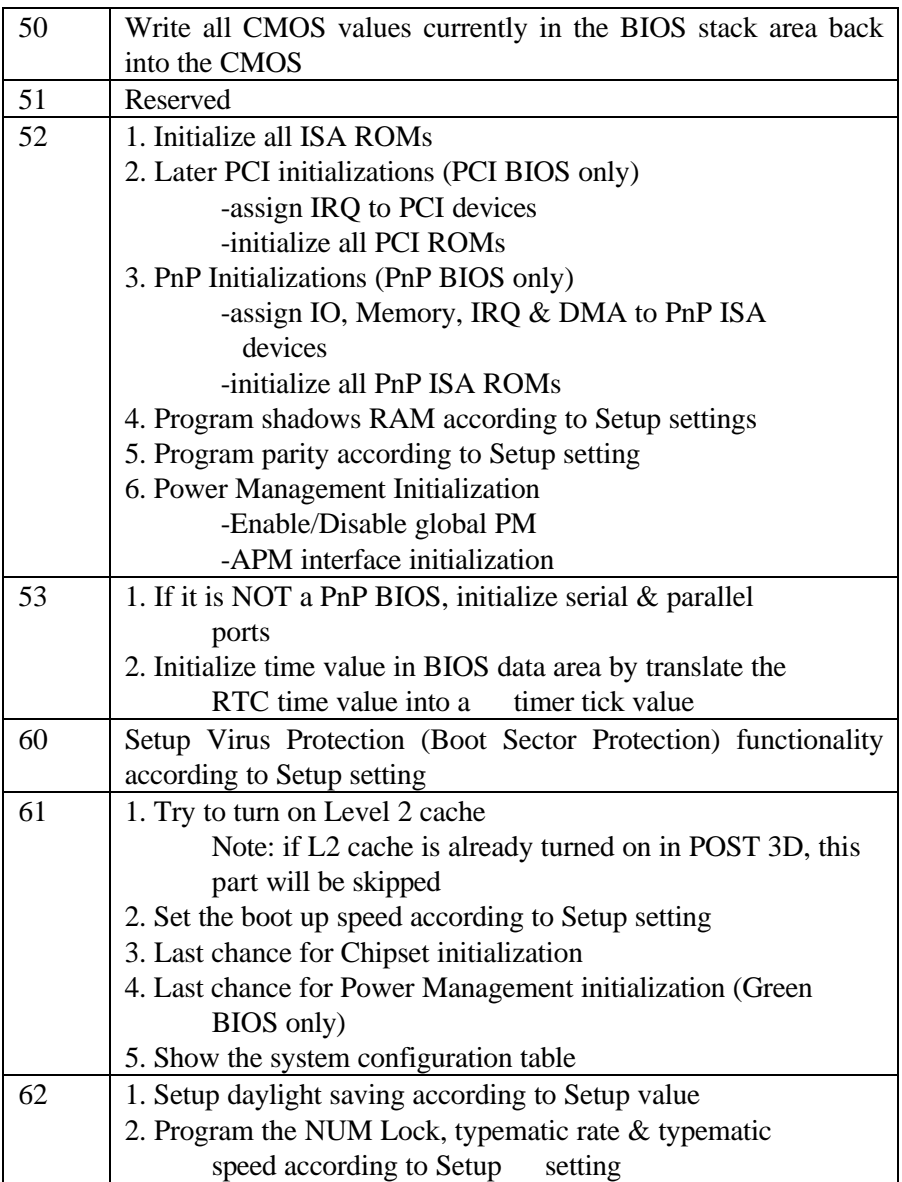

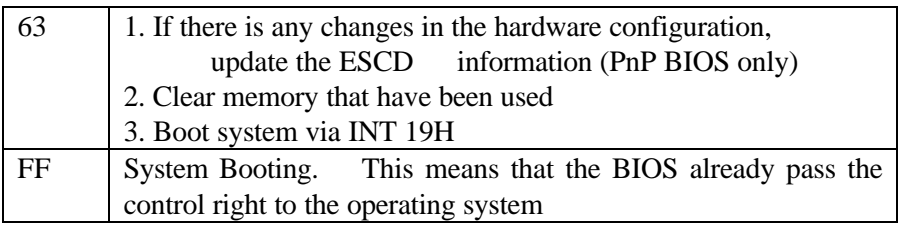

 $A \cup A$ 

# Chapter 3

## Quick Installation Guide

Ultra IDE Driver and Update Flash BIOS for Intel TX Chipset

Thise Chapter includes two parts: one is to instal Enhance IDE Driver and the other is to update main board BIOS.

## **PART 1. Installation IDE driver:**

Dear Customer,

Thank you for choosing the Intel PIIX Bus Master IDE Drivers. This production release of the drivers provides support for Intel PCIsets.

To install the drivers, follow the steps below:

## **1. For all drivers: execute the appropriate self-extracting archive.**

Windows 95<sup>\*</sup> archive - bmide 95.exe Windows NT<sup>\*</sup> archive - bmide\_nt.exe  $IBM OS/2^*$  archive - bmideos2.exe This will place the SETUP files in a subdirectory on your hard disk.

#### **2. For all drivers: run the setup program.**

Click on SETUP.EXE from Windows\* File Manager/Explorer

OR

Execute Program/Run from the Program Manager.

### **3. Driver Installation**

For the Windows 95 Driver: [See auto install procedures.] [If using OEM Version of Windows 95 CD-ROM on PIIX3 based see also " 82371SB PIIX3 Application Note #3 Microsoft systems Windows 95\* Support for PIIX3 IDE Controller".]

For the IBM OS/2 and Windows NT Drivers:

After running SETUP, follow the installation instructions in the README TXT file which is extracted to the driver installation directory.

The Driver Version Numbers included in this release are:

Windows 95 Driver - version 2.61 Windows NT Driver - version 1.59 IBM OS/2 Driver - version 2.05

Sincerely. **PCIsets Product Line Marketing PCI Components Division** Intel Corporation

\*Other brands and names are the properties of their respective owners 

> PIIX Bus Master IDE Drivers for Windows 95\* Installation, Usage, and Release Note Information

NOTE: This document refers to desktop systems with the following Intel PCIset devices: 82371FB (PIIX1), 82371SB (PIIX3) or 82371AB (PIIX4) in conjunction with the following Intel PCIsets: 430FX, 430HX, 430TX, 430VX and 440FX

> The terms "PIIX", "82371xB" refer to any/all of the following Intel PCIset devices: 82371FB, 82371SB, 82371AB

Also, the term "processor" refers to the Pentium(R) processor, the Pentium(R) processor with MMX(tm) technology, the Pentium(R) Pro processor, and the Pentium(R) II processor ONI Y 

#### 

#### **INTRODUCTION**

This document describes the installation procedure and usage information for the PIIX Bus Master IDE Drivers for Windows 95\*, Also included are release notes describing any problems or issues with the software which were known at the time of shipment.

#### 

#### CONTENTS OF THIS DOCUMENT

This document contains the following sections:

- $1.$ **System Requirements**
- Contents of the Distribution Package  $\mathcal{P}$
- Installing the Software  $\mathbf{3}$
- 4. Verifying Installation of the Software
- 5 De-installing the Software
- Troubleshooting 6.
- 7. Identifying the Software Version Number
- R. **Release Notes** 
	- $RA$ **IDE Devices Supported By the Driver**
	- 8B. Applications Supported By the Driver
	- 8C. Large (>528MB) IDE Fixed Disk Drive Support By the

Driver

- 8D. Release-Specific Troubleshooting Information
- 8E. **Revision History**
- 8F. . . . **Release Testing Information**

.<br>\*\*\*\*\*\*\*\*\*\*\*\*\*\*\*\*\*\*\*\*\*\*\*\*\*\*\*\*\*\*

#### **SYSTEM REQUIREMENTS**  $\mathbf 1$ .

This section describes system requirements for the PIIX Bus Master IDE Device Driver for Windows 95\*. Refer to the Release Notes section of this document for additional information regarding this release.

NOTE: This driver has been designed for and tested with Windows 95\* onlv. This driver will only install on systems with Windows 95\*.

- $1 -$ The system must contain a supported Intel processor and chip set configuration: Chip set: Intel 430FX, 430HX, 430TX, 430VX and 440FX chip sets Processor: Intel Pentium(R), Pentium(R) with MMX(TM) Technology, Pentium(R) Pro, and Pentium(R) II devices ONLY.
- $\mathcal{P}$ Ensure that a mouse is connected to the system.
- $\mathbf{3}$ One of the following versions of Windows 95\* must be installed on the system prior to running utility program. Windows 95\* 4.00.950 (Retail) Windows 95\* 4.00.950a  $(OSR1)$ Windows 95\* 4.00.950b (OSR2 without USB Supplement) Windows 95\* 4.00.950b (OSR2.1 with USB Supplement)
- $4_{-}$ This utility should only be used on desktop systems. **The** utility must not be executed on notebook or portable systems with or without dock.
- It is assumed that the BIOS properly initialized the 82371xB IDE 5 interface for Bus Master IDE operation.
- 6 There are no other non-82371xB IDE controllers (add-in IDE controller or sound card with IDE) enabled on the system.

#### **CONTENTS OF THE DISTRIBUTION PACKAGE** 2

The Intel PIIX Bus Master IDE Driver for Windows 95\*, Version 3.00 release package contains the following items:

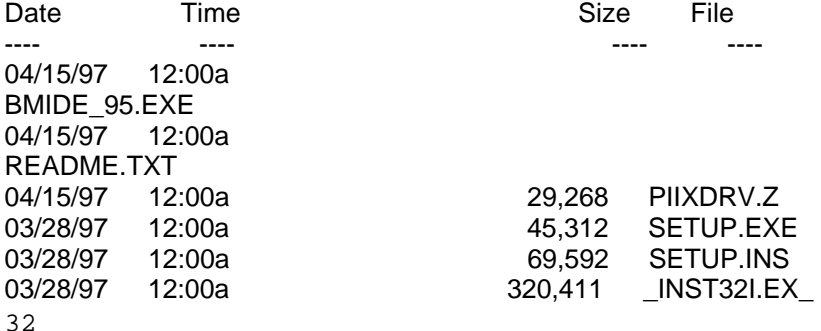

Download from Www.Somanuals.com. All Manuals Search And Download.

#### 03/28/97 12:00a 6,128 \_SETUP.DLL 03/28/97 12:00a 179,689 \_SETUP.LIB

\*\*\*\*\*\*\*\*\*\*\*\*\*\*\*\*\*\*\*\*\*\*\*\*\*\*\*\*\*\*\*\*\*\*\*\*\*\*\*\*\*\*\*\*\*\*\*\*\*\*\*\*\*\*\*\*\*\*\*\*\*\*\*\*\*\*\*\*\*\*\*\*\*\*\*\*

#### 3. INSTALLING THE SOFTWARE \*\*\*\*\*\*\*\*\*\*\*\*\*\*\*\*\*\*\*\*\*\*\*\*\*\*\*\*\*\*\*\*\*\*\*\*\*\*\*\*\*\*\*\*\*\*\*\*\*\*\*\*\*\*\*\*\*\*\*\*\*\*\*\*\*\*\*\*\*\*\*\*\*\*\*\*

This installation procedure is specific only to the version of the driver and installation file included in this package.

This subsection describes how to install the software on a system where Windows 95<sup>\*</sup> is installed

NOTE: Record the location of the Windows 95\* directory before installing the driver.

- 1. Check the System Requirements. Windows 95\* must be fully installed and running on the system prior to running this software.
- 2. Close any running applications.
- 3. Remove references to installed real-mode IDE device drivers in the AUTOEXEC.BAT and CONFIG.SYS files (especially any drivers that control ATAPI CD-ROM and special IDE features). Use the Notepad utility to do this.
- 4. The driver files are stored in an integrated application setup program. This program is a Windows 95\* program that allows the driver files to be INSTALLED or DE-INSTALLED.

Execute the driver setup program.

Run SETUP.EXE.

5. Click 'Next' on Welcome Screen to read and agree to the license agreement. View the text file and choose File\Exit to close Notepad and continue. NOTE: If you click 'No', program will terminate.

6 Click 'Yes' if you agree to continue. NOTE: If you click 'No', the

program will terminate.

 $\overline{7}$ Select 'INSTALL', to install the PIIX Bus Master IDE Device Driver when prompted to do so.

NOTF: if the driver is currently installed on the system. SETUP will ask you whether or not you want to continue. Follow screen to Install the driver if desired. the prompts on the

- 8 Click 'OK' to restart the system when prompted to do so.
- 9. Follow the screen instructions and use default settings to complete the setup when Windows 95\* is re-started.

Upon re-start, Windows 95<sup>\*</sup> will display that it has found an Intel PCI Bus Master IDE controller hardware and is installing hardware for it.

If a "New Hardware Found" dialog box is displayed requesting the

Iocation of the drivers, use the mouse to click on the scrollbar and click on the <Windows 95\* directory>\System\IOSubSys

#### path:

For example:

- Click on 'C:\WINDOWS\SYSTEM\IOSUBSYS\' a.
- Click 'OK' b.
- $10<sup>-10</sup>$ Select 'Yes', when prompted to re-start Windows 95\*.

NOTE: After installation. the following driver and related files are stored as listed. <Windows 95\* directory>\System\IOSubSys\IDEATAPI.MPD <Windows 95\* directory>\System\IOSubSys\PIIXVSD.VXD <Windows 95\* directory>\INF\IDEATAPI.INF

VERIFYING INSTALLATION OF THE DRIVER 4. 

34

This installation verification procedure is specific only to the version of the driver and installation file included in this package.

This subsection describes how to verify installation of the software on a system where Windows 95\* is installed.

This installation verification procedure is specific only to the version of the driver and installation file included in this package.

If the system does not operate reliably or fails to boot when the driver is installed. De-install the driver. Refer to the RELEASE NOTES section for more information.

In order to verify the installation of the driver:

- 1. Open the Control Panel folder.
- 2. Invoke the System applet.
- 3. Click on the Device Manager tab.
- 4. Select the View Devices by Type option. A list of the devices connected to the system will be displayed.
- 5. Click on the Hard Disk Controllers record. One of two cases will be listed.

 For CASE 1, there could be up to three instances listed: Intel 82371XX PCI Bus Master IDE Controllers Primary Bus Master IDE Controller Secondary Bus Master IDE Controller Go to step 6 for CASE 1.

 For CASE 2, there could be up to two instances listed: Intel PIIX PCI Bus Master IDE Controller Intel PIIX PCI Bus Master IDE Controller Go to step 7 for CASE 3.

#### NOTE FOR ALL CASES:

 a. The content of the text strings is dependent on the driver's INF file (named IDEATAPI.INF in the driver's install directory).

As a result, the individual controller descriptions may vary slightly from what is listed above. In this case, select the closest match.

NOTES FOR CASE 1:

 $b<sub>1</sub>$ XX in 82371XX, shown in CASE 1 may be: FB.

SB. AB.

Depending on your current system configuration.  $C_{\cdot}$ instances displayed for the Primary only one of the or the Secondary IDE controllers may be displayed. The order in which the individual hard disk controller d. I are listed may vary. instances

NOTE FOR CASE 2:

Depending on the current system configuration, only  $\mathbf{e}$ one of the instances may be displayed.

Verify the Intel 82371xx PCI Bus Master IDE Controllers Driver 6. listing.

NOTES:

 $\mathsf{a}$ A yellow mark on an instance is NORMAL if no devices are connected to that controller.

 $h$ If only one instance is present, there should be no

yellow

warning symbol next to it.

If a yellow warning symbol appears in error (cannot be attributed to either of Steps 6a or 6b), the driver may not be installed and/or working properly.

5 DE-INSTALLING THE SOFTWARE

\*\*\*\*\*\*\*\*\*\*\*\*\*\*\*\*\*\*\*\*\*\*\*\*\*\*\*\*\*\*\*\*\*\*\*\*\*\*

This de-installation procedure is specific only to the version of the driver and installation file included in this package.

This subsection describes how to install the software on a system where Windows 95\* is installed.

NOTE: Record the location of the Windows 95\* directory before 36

de-installing the driver.

- 1. Check the System Requirements. Windows 95\* must be fully installed and running on the system prior to running this software.
- 2. Close any running applications.
- 3. The driver de-installer is stored in an integrated application setup program. This program is a Windows 95\* program that allows the driver files to be INSTALLED or DE-INSTALLED.

Execute the driver setup program.

Run SETUP.EXE.

- 4. Click 'Next' on Welcome Screen to read and agree to the license agreement. View the text file and choose File\Exit to close Notepad and continue. NOTE: If you click 'No', program will terminate.
- 5. Click 'Yes' if you agree to continue. NOTE: If you click 'No', the

program will terminate.

6. Select 'DE-INSTALL', to install the PIIX Bus Master IDE Device Driver when prompted to do so.

 NOTE: if the driver is not currently installed on the system, SETUP will exit.

- 7. Click 'OK' to restart the system when prompted to do so.
- 8. Follow the screen instructions and use default settings to complete the setup when Windows 95\* is re-started.

Upon re-start, if Windows 95\* if responds with an "Update Device Driver Wizard" dialog box (applies to systems with Windows 95\* Version 950B) then follow the UPDATE DEVICE DRIVER WIZARD directions section, otherwise go to the NON-WIZARD directions.

NON-WIZARD directions:

Select 'Windows default driver'. A "New Hardware  $A_{-}$ Found" dialog box will request a driver location.

Select 'Yes' to restart the system when prompted to В. do so.

Step C may happen several times.

**UPDATE DEVICE DRIVER WIZARD directions:** 

 $\overline{A}$ Select 'Next', A Wizard dialog box requests to search for drivers.

B. Select 'Finish', The Wizard dialog box will indicate it found a driver in the <Windows 95\* directory>\INF directory.

 $C_{1}$ Select 'Yes' to restart the system when prompted to do so. Step C may happen several times.

D. Go to step 4, De-Installation process is complete.

 $4_{-}$ De-Install process is complete.

#### **TROUBLESHOOTING** 6.

The following procedure assumes that the hardware/software requirements from above have been satisfied. The following procedure also assumes that the installation of the driver was performed as described in the 'Verifying Installation of the Driver' Refer to the 'Release Notes' section of the document for section additional information.

#### COMMON PROBLEMS: \*\*\*\*\*\*\*\*\*\*\*\*\*\*\*\*\*\*\*\*\*\*\*\*\*\*\*\*\*

 $1<sub>1</sub>$ The device is incompatible with PCI Bus Master IDE operation. This is due to the fact that the device does not work properly

when

38

accessed in a PCI Bus Master IDE fashion Contact the device

manufacturer for more information.

- 2. Verify the length of the cables that are being used to connect the IDE or ATAPI devices to the primary and secondary PIIX IDE The length of these cables from END-TO-END interfaces. should not exceed 18 inches (0.46 m). Furthermore, the capacitance of the cable should not exceed 35 pF.
- 3. A conflict between the PIIX Bus Master IDE driver and a realmode ATAPI CD-ROM or IDE device driver may occur if the realmode driver references have not been properly removed from the AUTOEXEC.BAT and/or CONFIG.SYS files. This conflict occurs when the PIIX Bus Master IDE driver attempts to access the legacy ISA IDE resources to control the PIIX. ALL REFERENCES TO REAL-MODE DRIVERS (IDE or ATAPI) IN THE TOFXEC BAT

AND CONFIG SYS MUST BE REMOVED.

 $\overline{7}$ **IDENTIFYING THE SOFTWARE VERSION NUMBER** 

The driver's version can be determined by reading Windows\* properties embedded in the driver file.

The driver version can be obtained by querying the driver file's properties under File Manager.

NOTE: After installation. the following driver and related files are stored as listed. <Windows 95\* directory>\System\IOSubSys\IDEATAPI.MPD <Windows 95\* directory>\System\IOSubSys\PIIXVSD.VXD <Windows 95\* directory>\INF\IDEATAPI.INF

- $1 \quad$ Under Windows 95\*, invoke the "Explorer" application.
- $2<sub>1</sub>$ Select the path containing the driver file. <Windows 95\* directory>\System\IOSubSys

For example, C:\WINDOWS\SYSTEM\IOSUBSYS

- Select the driver file, "IDEATAPI.MPD".  $\mathbf{3}$
- $\overline{4}$ Open the "File" menu.
- Click on the "Properties" item.  $5<sup>1</sup>$
- 6 Click on the "Version" tab
- $7^{\circ}$ The IDEATAPI MPD driver's version should be listed in the 'Product Version' portion of the dialog.

**RELEASE NOTES** 8. 

The release notes describe the current known state of the PIIX Bus Master IDE Driver for Windows 95<sup>\*</sup>, Version 3.00 at the time of release. The release notes are divided into the following sections:

- 8A **IDE Devices Supported By the Driver**
- 8B. Applications Supported By the Driver
- $8C_{1}$ Large (>528MB) IDE Fixed Disk Drive Support By the

Driver

- 8D. Release-Specific Troubleshooting Information
- 8E. **Revision History**
- 8F. Release Testing Information

8A. IDE DEVICES SUPPORTED BY THE DRIVER

The Intel PIIX Bus Master IDE driver supports only specific ATA/ATAPI device types. The Intel driver should not be installed if the system is equipped with any of the non-supported ATAPI devices.

The Intel PIIX Bus Master IDE driver supports the following devices connected to the PIIX IDE interface:

- ATA fixed disk

- ATAPI CD-ROM devices

The Intel driver does not support the following types of device in the system:

- ATAPI Tape Drives

- ATAPI CD-ROM Changer Drives

- ATAPI DVD-ROM Drives

- ATAPI Writeable CD Drives

- ATA/ATAPI ZIP\*. LS-120\*. Cartridge, Optical, Removable Media Drives

- IDE Fixed Disk Drives larger than 8.4GBbytes

During initialization, the driver will auto-identify all the devices connected to the PIIX IDE interface. Depending on the capabilities of the devices connected to the system, the driver will initialize the PIIX IDE interface for bus mastering operation.

Only drives identified as bus master capable will be accessed as a bus all other drives will be accessed in a PIO-only fashion. master: general, bus mastering is possible for ATA/ATAPI devices that support the following DMA timing modes:

Single Word DMA Mode 2 Multi-Word DMA Mode 1 Multi-Word DMA Mode 2

Ultra DMA Mode 0 Ultra DMA Mode 1 Ultra DMA Mode 2

These devices will be accessed by the driver in either a bus mastering or a PIO-fashion, depending on the specific transfer conditions.

Devices that do not support the DMA timing modes listed above, or whose PIO timings are faster than their DMA timings, will be accessed in a PIO-fashion ONI Y

For more information and a list of tested devices, see the 'Devices' Tested' section of this document. 

APPLICATIONS SUPPORTED BY THE DRIVER  Advanced CD-ROM applications/features have not been tested with this driver This driver does not support Microsoft SMART IOCTL API and any mobile IDE features on portable PCs (notebooks). lf any problem is encountered, de-install the driver.

The driver supports general CD-ROM operations such as:

- File transfers
- Data streaming
- Audio

The driver does not support the following applications:

- Enhanced CD Applications such as VideoCD\*, CDPlus\*
- Multi-CD changers
- Applications used Microsoft SMART IOCTL API
- Ontrack Disk Manager and EZ-Driver\* API
- Mobile IDE features on Notebooks

8C. LARGE IDE FIXED DISK DRIVE (>528MB) SUPPORT BY THE DRIVER

Intel recommends that the "Auto" mode of disk recognition should be used in most systems' BIOS setup option when installing new disk drives Some older systems may not support the large disk drives because of BIOS limitations. Users are encouraged to contact their system provider for the system or BIOS upgrade before installing the Intel driver for large drive support.

Intel PIIX Bus Master IDE driver for Windows 95\* supports the following fixed disk geometry translation mechanisms. Do not install the Intel driver if the system does not support them or the drive is not configured to use them.

- Standard Cylinder-Head-Sector (CHS) translation in BIOS

- Logical Block Addressing (LBA) mode

- BIOS Disk Services INT13h, Function 08h to report the drive geometry parameters

The Intel PIIX Bus Master IDE driver for Windows 95\* does not support the certain disk geometry translation mechanisms. The user should use the default Microsoft Windows 95\* IDE driver if the system uses the following translation mechanisms.

- All other BIOS translation schemes not supported by

the driver

- Any software translation mechanisms, such as Ontrack Disk Manager\*, EZ-Drive\*, or master boot record hookina.

#### in about also de about about about about about about about about about about about about about about about about about about about about about about about about about about about about about about about about about about a

## 8D. RELEASE-SPECIFIC TROUBLESHOOTING INFORMATION

Verifying the installation of the driver and other generic troubleshooting is discussed in the "TROUBLESHOOTING" section above This section describes release-specific troubleshooting.

This section contains a list of known problems with certain system configurations discovered during testing of the driver. A list of all storage devices tested with the driver is given below in the "RELEASE TESTING INFORMATION" section of this document

If the solution given to any of the problems listed below is to de-install the driver, follow the de-installation instructions outlined above in the "DE-INSTALLING THE SOFTWARE" section.

In general, if the system fails to operate reliably, the recommendation isto de-install the PIIX Bus Master driver.

- $Q1$ Windows 95\* doesn't recognize or see CD-ROM drive on the secondary IDE interface after system is restarted.
- $A1$ Some ATAPI CD-ROM drives may need to be placed on the same cable, as a slave, to a Hard Disk drive, which is configured as a Master. Below is a list of some CD-ROM drives that meet this requirement. Generally. with the exception of the devices listed below. the recommended configuration for a single ATAPI CD-ROM drive on a cable is as a Master.

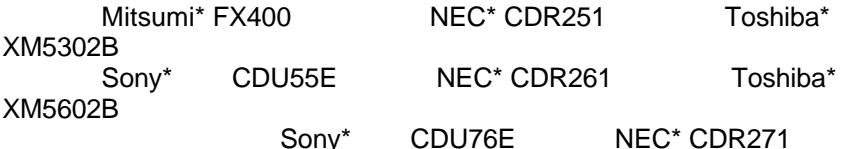

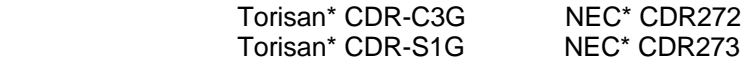

Q2> There is an Exclamation(!) or Question(?) mark next to the primary or secondary IDE controller instance under Device Manager where devices are connected. - OR-

> The secondary IDE controller instance is missing under Device Manager and devices are connected to this cable.

A2> There are several possible causes for this issue:

 1. Your CD-ROM drive may need be configurated as a slave drive. Please refer to Item A1 for a detailed description.

 2. There is a hardware conflict in the system. Only TWO IDE

 channels are allowed in a system. The driver will not operate on systems that have a non-Intel IDE controller or a sound card with an IDE interface. The driver should not be de-installed on these systems.

 3. The system BIOS may not have initialized the 82371xB IDE controller properly. Again, please contact your system provider for BIOS upgrade. If the system fails to operate reliably, de-install the driver.

Q3> The system does not operate reliably or fails to boot when the driver is installed. - OR-

The system fails to boot in NORMAL (non SAFE-MODE) mode when the driver is installed.

A3> Please de-install the driver. Please make sure that your system meets the system requirements of the driver and you don't have any non- supported IDE devices or applications installed on the system.

 Please refer to the Release Notes section for supported devices and applications.

- Q4> One or more of the IDE/ATAPI drives on the system fail to perform correctly and/or is not recognized by the driver.
- A4> Ensure devices on the system are connected according to the manufacturers' documentation. Please make sure that you don't have any non-supported IDE devices or applications installed on the system. Please refer to the release note for supported devices and applications.

If the system fails to operate reliably, de-install the driver.

- Q5> The CD-ROM drive fails to perform correctly after the driver has been installed (e.g. audio CD-ROMs or some advanced CD-ROM applications don't operate correctly).
- A5> Please ensure that ONLY supported IDE devices or applications are installed on the system. Please refer to the release note for supported devices and applications.

 A conflict between the PIIX Bus Master IDE driver and a DOS real-mode ATAPI CD-ROM device driver may have occurred. This conflict occurs when both the real-mode driver and the PIIX Bus Master IDE driver attempt to access the resources of the PIIX controller. If the drive fails to operate in the case that there is NO real-mode driver for the device is installed, de-install the driver.

If the system fails to operate reliably, de-install the driver.

Q6> The driver does not support the following CD-ROM drives. Gallant GCD-R542B Mitsumi FX400 Torisan S1G Torisan C3G Toshiba XM-5302B Wearnes CDD-220 Wearnes CDD-620 Wearnes CDD-820

A6> Do not install the driver on a system equipped with these CD-ROM drives. There are no plans to support these drives with the PIIX Bus Master river.

Q7> The driver does not support the following fixed disk drives: Conner CFA850A Maxtor 71626A Maxtor 71260AT

A7> Do not install the driver on a system equipped with these fixed disk drives. There are no plans to support these drives with the PIIX Bus aster driver.

Q8> Windows 95 fails to report the actual size of the drive. -OR-

 Data loss or system hang has occurred after installing the PIIX Bus Master driver.

A8> If your disk drive is > 528MB, you should check and compare the capacity of the drive before and after installing PIIX Bus Master IDE driver.

If the system fails to operate reliably, de-install the driver.

 It is recommended to de-install the system in Safe mode: Press the "F8" function key when you see "Starting Windows 95"; Select "Safe mode"; and de-install the Intel driver after the system has re-booted.

- Q9> How can I play MS-DOS based CD-ROM games? OR-I could not access my CD-ROM drive in MS-DOS real mode.
- A9> Your CD-ROM drive is not available in MS-DOS mode because CD-ROM real-mode driver is not loaded. There is a conflict between Intel PIIX Bus Master IDE driver and a DOS real-mode ATAPI CD-ROM device driver.

 This conflict occurs when both the real-mode driver and the PIIX Bus Master IDE driver attempt to access the resources of the PIIX controller.

46

To workaround the issue, you can create a custom startup that loads CD-ROM real-mode driver. The game configuration will run in exclusive MS-DOS mode using its own MS-DOS configuration.

To Create a Exclusive MS-DOS Mode For MS-DOS CD-ROM Games:

- $1<sub>1</sub>$ Right-click the game's executable file in My Computer
- $\mathcal{P}$ **Click on Properties**
- $3_{-}$ Click on Advanced...
- $\overline{4}$ In the Advanced dialog box, click on MS-DOS mode
- 5 Select "Specify a new MS-DOS configuration" to edit the CONFIG.SYS and AUTOEXEC.BAT files.
- 6 Please refer to your CD-ROM manual for the proper command line settings of CD-ROM real-mode driver

and

MSCDEX EXE in CONFIG SYS and AUTOEXEC BAT

files.

7. Please refer to game manual for the required system environment settings.

\*\*\* Sample CONFIG.SYS File \*\*\* DOS=HIGH.UMB DEVICE=C:\WINDOWS\HIMEM.SYS DEVICE=C:\nec\_ide.sys /D:MSCD000

\*\*\* Sample AUTOEXEC.BAT \*\*\* SET PROMPT=\$p\$g MSCDEX.EXE /D:MSCD000 /m:10

#### 8E. REVISION HISTORY INFORMATION

The Revision History describes the incremental feature and documentation changes of the different Intel PIIX Bus Master IDE for Windows 95\* Driver releases.

\*\*\*\*\*\*\*\*\*\*\*\*\*\*\*\*\*\*\*\*\*\*\*\*\*\*\*\*\*\*\*\*\*\*

## **VERSION 2.64 RELEASE**

This subsection describes the Intel PIIX Bus Master IDE Driver for Windows 95\*, Version 2.64 (May, 1996), Release.

- 1. Driver only supports systems with the Intel PCI Bus Master IDE Controllers:
	- Intel 82371FB PCI Bus Master IDE Controller (PIIX)
	- Intel 82371SB PCI Bus Master IDE Controller (PIIX3)
- 2. Driver supports Windows 95\* Retail and OSR1 releases.
- 3. Driver uses PCI Bus Master IDE accesses on devices that capable  $\Omega$ 
	- Single Word DMA Mode 2
	- Multi Word DMA Modes 1-2
- 4. Driver uses PIO mode(0-4) accesses on devices that do not support PCI Bus Master IDE.
- 5. Driver provides full auto- and re-configuration for all ATA/ATAPI devices and the Intel PCI Bus Master IDE Controllers on the system.

.<br>ماه ماه ماه ماه ماه ماه با ماه با ماه با به ماه ماه ماه ماه ماه ماه ماه ماه ماه با ماه ماه ماه ماه ماه ماه ماه ماه **VERSION 3.00 RELEASE** \*\*\*\*\*\*\*\*\*\*\*\*\*\*\*\*\*\*\*\*\*\*\*\*\*\*\*\*\*\*\*\*

This subsection describes the differences between Intel PIIX Bus Master IDE Driver for Windows 95\*, Version 3.00 (April, 1997) and Version 2.64 (May, 1996), Releases.

1. Added driver installation support for Windows 95\* 950B(OSR2, OSR2.1) Releases.

- 2. Added PCI Bus Master IDE transfer support for all devices that support:
	- Ultra DMA Mode 0
	- Ultra DMA Mode 1
	- Ultra DMA Mode 2
- 3. Added support the Intel 82371AB PCI Bus Master IDE Controllers.
- 4. Added support to use BIOS Disk Services INT13h, function 08h, to determine fixed disk drive geometry parameters.
- 5. Added documentation clarifications to README.TXT.

\*\*\*\*\*\*\*\*\*\*\*\*\*\*\*\*\*\*\*\*\*\*\*\*\*\*\*\*\*\*\*\*\*\*\*\*\*\*\*\*\*\*\*\*\*\*\*\*\*\*\*\*\*\*\*\*\*\*\*\*\*\*\*\*\*\*\*\*\*\*\*\*\*\*\*\* 8F. RELEASE TESTING INFORMATION \*\*\*\*\*\*\*\*\*\*\*\*\*\*\*\*\*\*\*\*\*\*\*\*\*\*\*\*\*\*\*\*\*\*\*\*\*\*\*\*\*\*\*\*\*\*\*\*\*\*\*\*\*\*\*\*\*\*\*\*\*\*\*\*\*\*\*\*\*\*\*\*\*\*\*\*

This section contains information on how the driver was tested, including a list of storage devices used in testing. If any problems are encountered running the driver with devices listed below, refer to the

"RELEASE-SPECIFIC TROUBLESHOOTING INFORMATION" section above for more detailed information.

The following fixed disk drives were tested with the PIIX Bus Master IDE Driver:

Conner\*:

 CFA540A CFA1275A CFS425A CFS850A CFS1275A

IBM\*:

 DALA-3540 DALA-31080

Maxtor\*:

 7540AV 71626AP

Quantum\*:

 FB540A FB640A FB1080A FB1280A LPS270A TRB420A TRB850A Seagate\*: ST5660A ST5850A ST51080A ST31220A ST31270A ST32140A Western Digital\*: AC2420 AC2510 AC2700 AC2850 AC31000 AC31600 AC21000

The following ATAPI CD-ROM drives were tested with the PIIX Bus Master IDE Driver: Hitachi\*:

 CDR-7930 CDR-8130

Mitsumi\*:

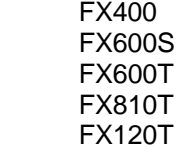

NEC\*:

 CDR271 CDR272 CDR273 CDR1300A CDR1400A

Panasonic\*:

 CR581 CD-574B

50

CR-583-B

Sanyo\*:

CRD-S54P

Sony\*:

CDU55E CDU76F CDU77E **CDU311-GL** 

TFAC\*·

 $CD44F$ CD56E

#### Toshiba\*<sup>.</sup>

XM5302B **XM5602B** XM5702

Intel is making no claims of usability, efficacy or warranty. **The** SOFTWARE USE AND DISTRIBUTION LICENSE AGREEMENT completely defines the license and use of the PIIX Bus Master IDE Driver

Information in this document is provided in connection with Intel products. No license, express or implied, by estoppel or otherwise, to any intellectual property rights is granted by this document. Except as provided in Intel's Terms and Conditions of Sale for such products, Intel assumes no liability whatsoever, and Intel disclaims any express or implied warranty, relating to sale and/or use of Intel products including liability or warranties relating to fitness for a particular purpose, merchantability, or infringement of any patent, copyright or other intellectual property right. Intel products are not intended for use in medical, life saving, or life sustaining applications.

Intel Corporation disclaims all warranties and liabilities for the use of this document and the information contained herein, and assumes no responsibility for any errors which may appear in this document, nor

does Intel make a commitment to update the information contained herein. Intel reserves the right to make changes to this document at any time, without notice.

\*\*\*\*\*\*\*\*\*\*\*\*\*\*\*\*\*\*\*\*\*\*\*\*\*\*\*\*\*\*\*\*\*\*\*\*\*\*\*\*\*\*\*\*\*\*\*\*\*\*\*\*\*\*\*\*\*\*\*\*\*\*\*\*\*\*\*\*\*\*\*\*\*\*\*\*

Third-party brands and names are the property of their respective owners. Copyright (c) Intel Corporation, 1995-1997

Document Header Revision Information:

 Revision: 1.0 \$ Date: Apr 23 1997 21:40:28 \$ Installation and Usage Documentation Revision

Information:

 Revision: 1.0 \$ Date: Apr 23 1997 21:47:10 \$ Release Note Revision Information: Revision: 1.0 \$ Date: Apr 23 1997 21:50:26 \$ Release Testing Revision Information: Revision: 1.0 \$ Date: Apr 23 1997 17:41:24 \$ Disclaimer Revision Information: Revision: 1.0 \$ Date: Apr 23 1997 17:41:06 \$

## **PART II. Update Flash BIOS**

Because the BIOS of Pentium Triton main board is Flash BIOS, there are two methods to update BIOS. Before programming the BIOS. **( THIS MODIFICATION IS UNDER THE SUPPLIER'S PERMISSION AND FOR QUALIFIED ENGINEER.)**

BIOS is writeable so that don' t write anything in the BIOS local address from FFF0:E000 - FFF0:FFFF. Keep BIOS ROM data is available.

From the BIOS of new main board to old main board:

- 1. Perform the command, AWDFLASH. The command is in the BIOS of new main board, sub directory of AWARD.
- 2. Save BIOS.OLD and save it to another disk.
- 3. Program the BIOS.OLD of the disk to old main board.

## From disk to old main board:

- 1. Get the disk from your supplier. Usually EIDE Driver include the update function.
- 2. Program the file, TX.BIN, of disk to old main board.

 $\square\square\square$ 

# **Chapter**

## Hardware Installation For TX2

TX2 is for AT platform for single processors design, including Enhance I/O chip (SMC 669 compatible) resulting in ultra IDE performance. Another difference is that TX2 can be installed **AHA Wide SCSI chip** to offer internal or external SCSI driver. It puts a RAID slot also. Of course, TX2 supports Intel Pentium 75-233Mhz, MMX, AMD K5/K6-PR 233, CYRIX CX6x86 200<sup>+</sup>. Not to mention, it has Auto Switching between 3.3v and 2.8v CPU.

You can review the content of Preface for parts of specification. The main differences between ATX586 and TX2 is as follows:

1. ATX586 is ATX factor, but TX2 is AT factor;

2. ATX586 supports dual processors, but TX2 is only for single processor;

- 3. ATX586 can' t be installed SCSI on board, but TX2 does;
- 4. TX2 is only with 3 \* 32-bit PCI, 3 \* 16 bit ISA Slots, and 1 RAID for TX2.

TX2 also has smart setting design. In words, set a quick jumper to change CPU and a connector module for front panel.

The package for TX2 including:

- ˛ TX2 mother board
- ˛ One set I/O cable bracket
- $\boxtimes$  One IDE drive ribbon cable for 2 devices
- $\boxtimes$  One Floppy ribbon cable for 2 devices
- ˛ One Ultra IDE device disk
- $\nabla$  This user's manual
- $\boxtimes$  SCSI cable for TX2 only.

## **4.1 One Jumper to Set CPU , Simple Jumper**

No more CPU jumper setting when you use **Intel 133Mhz, CYRIX 166+, AMD K5-133 CPU**.

You just install CPU directly and Power On. (At the moment, JP8:2-3, 4-5 SHORT; JP5: OPEN )

#### A: Using **Intel** CPU (Ensuring JP5: OPEN)

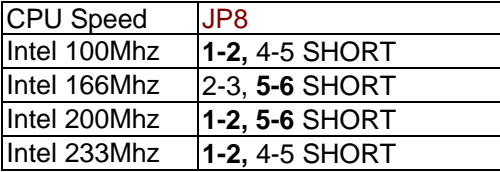

#### B: Using **AMD** K5/K6 (Ensuring JP5: OPEN)

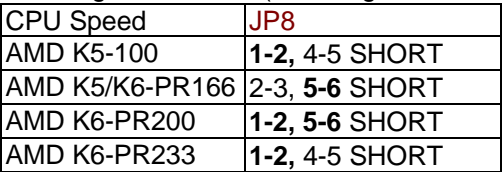

#### C: Using **CYRIX** 6x86 CPU ( Ensuring JP8: 2-3, 4-5 SHORT)

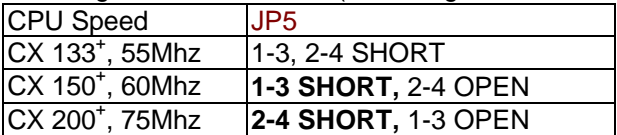

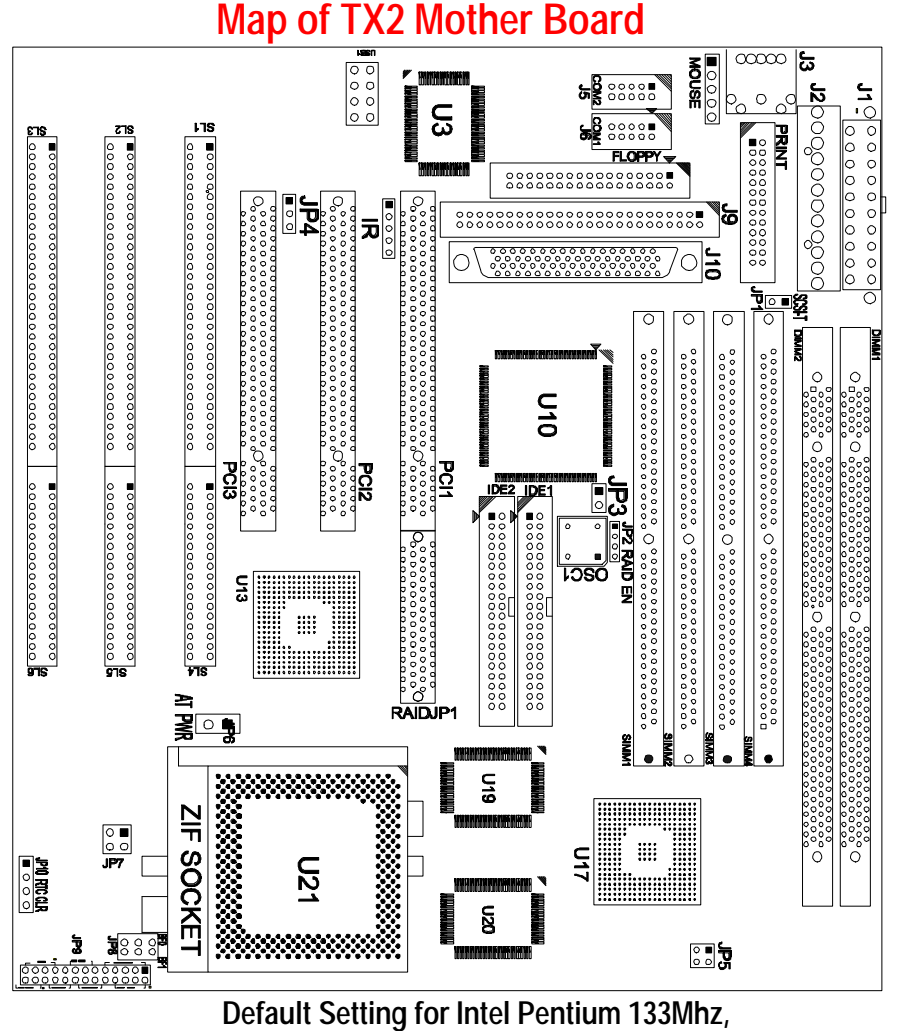

**AMD K5-133,CYRIX P166<sup>+</sup> , 512K PB Cache**

## **4.2 Two-Jumper Setting for CPU**

**JP8**: Set CPU External Bus Frequency Rate (BF0, BF1)

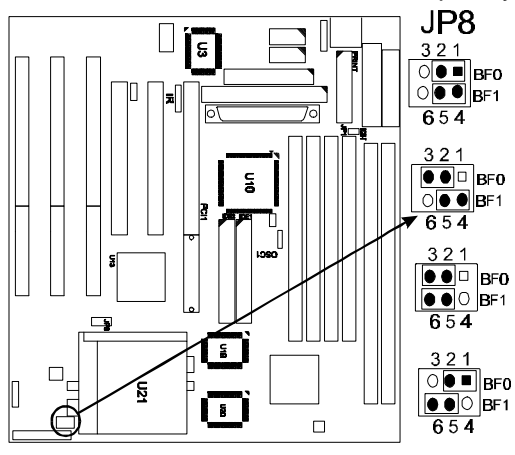

JP8:1-2/4-5, SHORT for Intel 90/100Mhz, MMX 233Mhz, AMD K5 75-133, AMD K6 PR233Mhz

**JP8: 2-3/4-5 SHORT** for Intel 120/ 133Mhz, CYRIX 120<sup>+</sup>-200<sup>+</sup> (Default)

JP8: 2-3/5-6 SHORT for Intel MMX150/ 166 Mhz, AMD K6 PR166Mhz

JP8: 1-2/5-6 SHORT for Intel MMX 180/ 200Mhz,and AMD K6 PR200.

(JP8:1 to 3 means BF0 and JP8:4 to 6 means BF1. When 2-3 short means ACTIVE, 1-2 short means NON-ACTIVE)

**JP5:** Set CPU External Bus Frequency Selection (FS0, FS1)

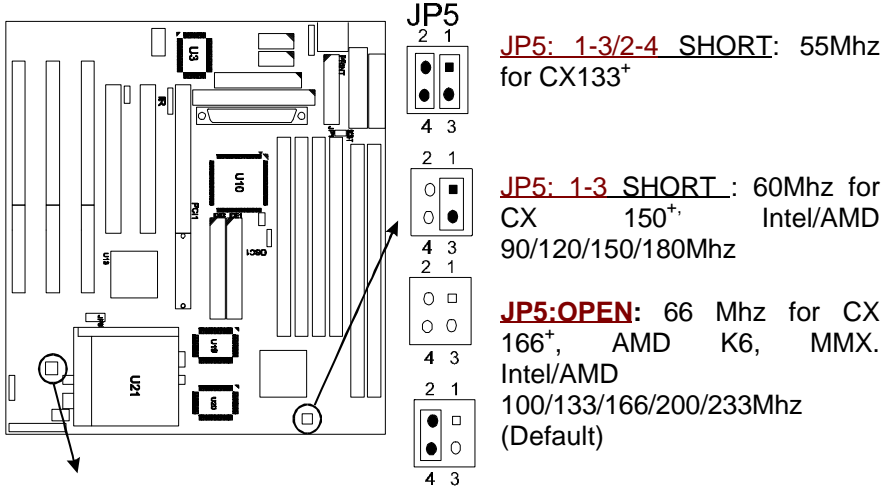

JP5: 2-4 SHORT : 75Mhz for CX 200<sup>+</sup>

## **4.3 Other Hardware Jumpers**

- $3<sub>1</sub>$  $\circ$   $\bullet$  $\circ$   $\circ$  $\frac{4}{3}$   $\frac{2}{1}$  JP7  $\overline{\bullet}\overline{\mathbf{F}}$
- **JP7**: Set the CPU Type
	- **OPEN** for P55C, Intel MMX, AMD K6, CYRIX 6x86L. Default. 2.8v
	- 1-2, 3-4 SHORT indicates Intel P54C, AMD K5 and CYRIX. 3.3v only

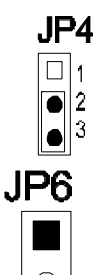

**JP4:** Select FLASH BIOS

- 1-2 SHORT for 12v Flash BIOS (set by factory)
- **2-3 SHORT for 5v Flash BIOS** (normal). Default.

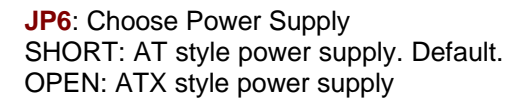

58

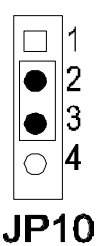

**JP10**: CMOS. When you forget the password, clear CMOS, restart!

**2-3 SHORT for normal.** Default.

3-4 SHORT to clear CMOS (power must be off).

OPEN for external battery installed. It is an important jumper. When BIOS setting is changed by user becoming unstable in system board, or I/O don't work properly, reset CMOS RAM  $JP10$  data ( default setup.)

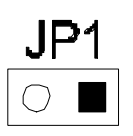

**JP1**: Set SCSI port power down mode. SHORT: Power-down mode **OPEN**: **Normal Power mode**. Default.

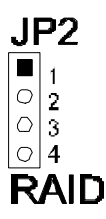

**JP2**: RAID function. OPEN: RAID function enable **1-2, 3-4 SHORT:** RAID function disable. Default.

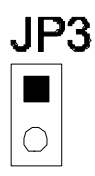

**JP3**: Wide SCSI function SHORT: Enable Wide SCSI function **OPEN:** Disable Wide SCSI function. Default

## **4.4 Install System DRAM Memory**

The board supports 2pcs 72-pin, 32-bit SIMMs (Single Inline Memory Modules) and 2pcs 168-pin, 64-bit DIMM (Dual Inline Memory Modules) of 4, 8, 16, 32MB to form a memory size between 8MB to 128MB. The

SIMMs can be 60ns or 70ns Fast Page Mode (FPM), or Enhanced Data Out (EDO) (BEDO & Parity are not supported). SIMMs must be installed in pairs so that each bank (see Map of TX2)contains 64-bit of same memory chips.

DIMM can be used as one bank. It is available for 3.3v (power level) Unbuffered Synchronous DRAM (SDRAM) or EDO DRAM of either 8, 16, 32, 64, 128MB, to form a memory size between 8MB to 128MB. SIMM and DIMM can be used together, but the limitations are two banks and max memory size 128MB. 2pcs 72-pin SIMM is one bank and 1pce DIMM is one bank too.

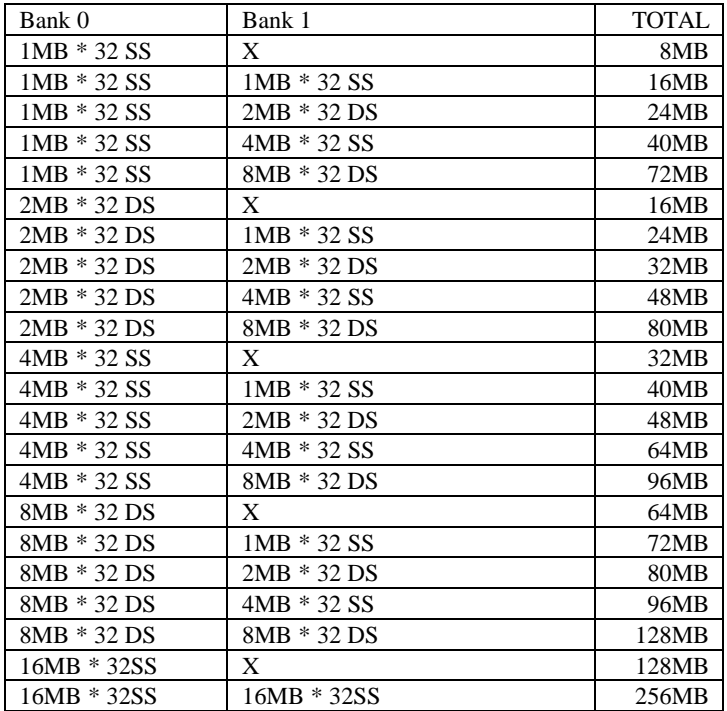

## **4.5 Install IDE, Enhanced I/O and Front Panel Connectors**

There is a special design that JP9 is for Key Lock, Sleep/Resume SW, Speaker, IDE LED, TB SW, Reset SW, and Turbo LED. It is convenient for you to connect the cable from front board of Case.

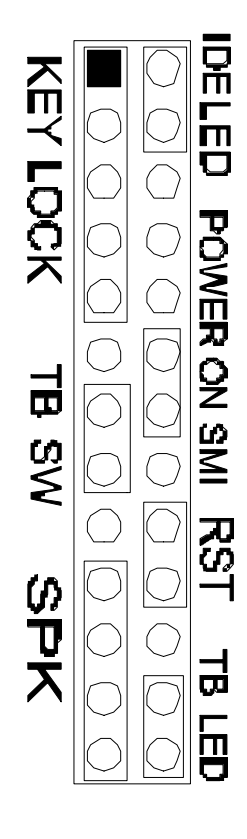

**JP9: 1-5**, Key Lock - Keyboard lock switch & power LED connector. 1. Power LED (+), 2. N/C, 3. GND, 4. Key lock, 5. GND

**JP9: 7-8**, Turbo Switch.

**JP9: 10-13**, Speaker - Connect to the system's speaker for beeping. 10. Speaker, 11. GND, 12. GND, 13. VCC.

**JP9: 14-15**, IDE LED Indicator - LED ON when on board PCI IDE HDD activities.

**JP9: 19-20**, Power On SMI, Sleep/Resume Switch - Short to sleep mode. A key strobe or mouse movement ( mouse driver exists). The system will instantly " wake up" , GREEN FUNCTION .

**JP9: 22-23,** Reset - Short to restart system.

**JP9: 25-26**, Turbo LED Indicator - LED ON when high speed (CN9: 7-8 SHORT).

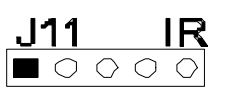

**J11:** IR, fast infrared port. PIN-1: IRRX, PIN-2: GND; PIN-3: IRTX; PIN-4: VCC

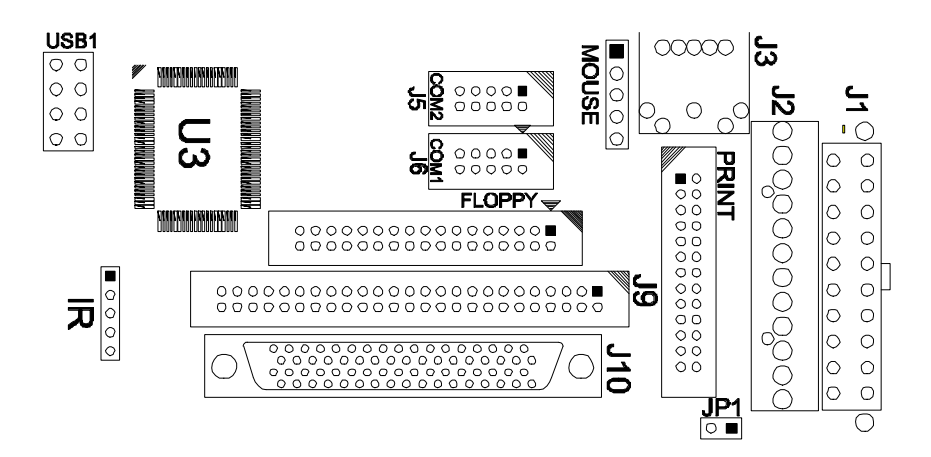

**ATX POWER CONNECTOR/J1:** For ATX factor style power supply **AT POWER CONNECTOR/J2:** For normal AT style power supply

**PS/2 Mouse J4: PS/2 mouse port. 5-pin Mouse:** 

**COM1-2/J5-6**: Support 16550 high speed serial ports/ UART. **LPT/J7:** Printer port with ECP/ PP. bi-direction. It can be used with external IDE/ SCSI device. **FDC/J8**: Support 2 FDD up to 1.44MB or 2.88MB .

**SCSI CONNECTOR/J9:** AHA SCSI port **Wide SCSI CONNECTOR/J10:** AHA Wide SCSI port **USB1:** 4-PIN connectors. PIN-1: VCC(5V), PIN-2: USB-, PIN-3: USB+, PIN-4: GND

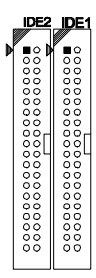

**IDE 1**: Primary IDE port to support ATAPI Mode 5 IDE devices **IDE 2**: Secondary IDE port to support ATAPI Mode 5 IDE devices.

## **4.6 I/O Address and IRQ/DRQ**

### I/O Address and IRQ

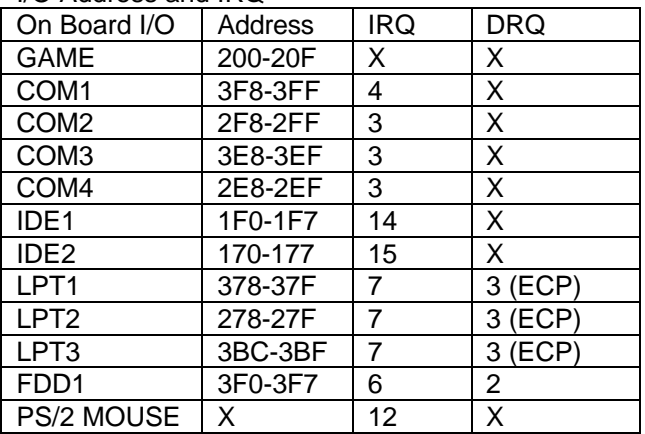

## **4.7 Jumpers and Connectors List**

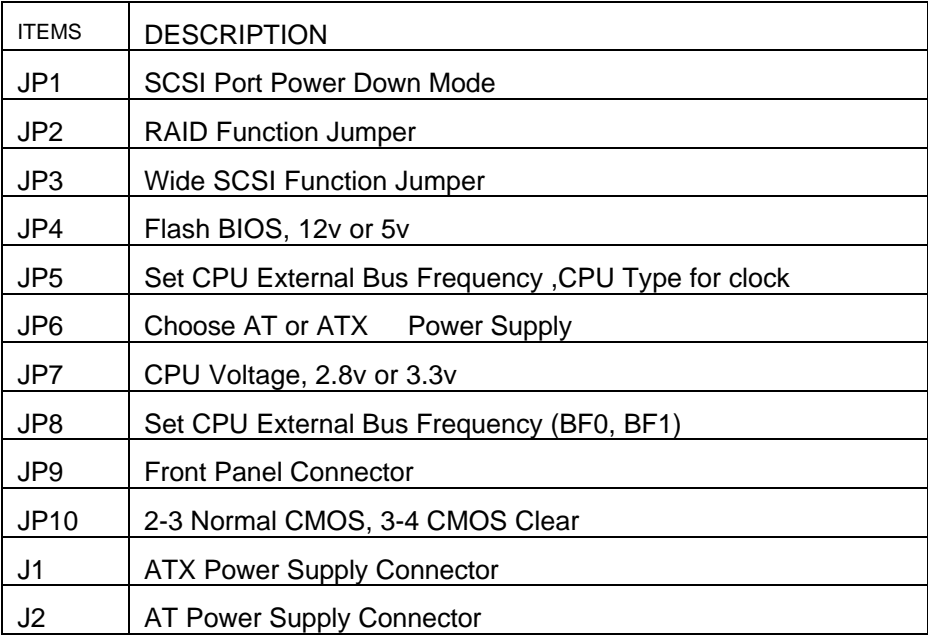

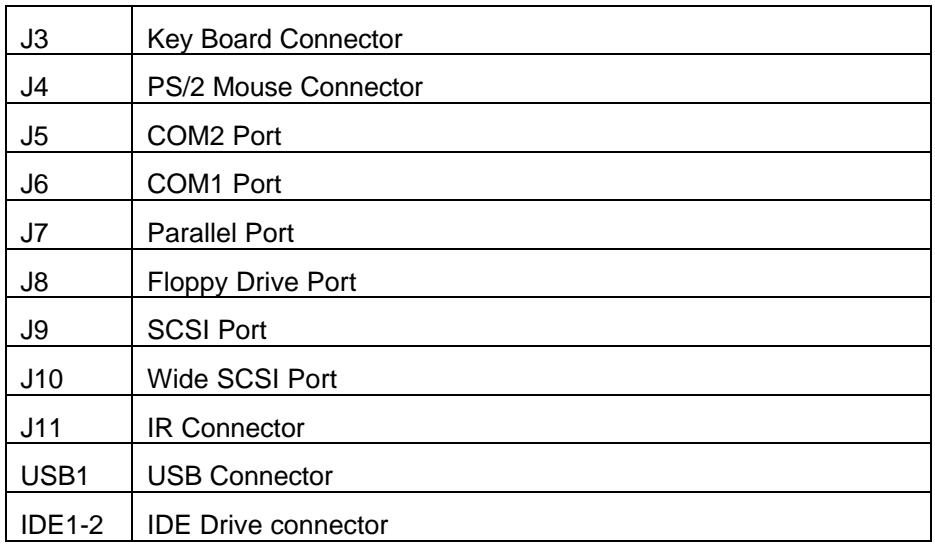

## **4.8 Pin Definition for Cable Connection**

There are two cables for COM1 and COM2. Each cable is connected to 10-pin IDC connector. The pin definitions for COM1/COM2 are as follows:

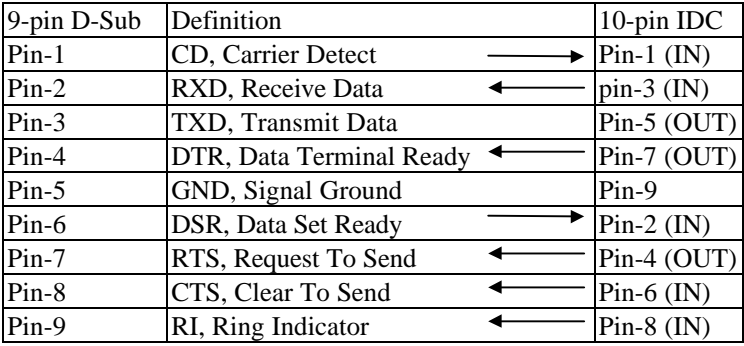

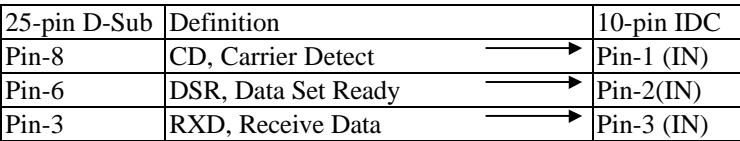

64

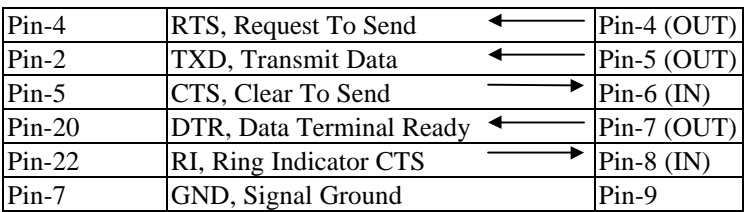

 $\Box \Box \Box$ 

Free Manuals Download Website [http://myh66.com](http://myh66.com/) [http://usermanuals.us](http://usermanuals.us/) [http://www.somanuals.com](http://www.somanuals.com/) [http://www.4manuals.cc](http://www.4manuals.cc/) [http://www.manual-lib.com](http://www.manual-lib.com/) [http://www.404manual.com](http://www.404manual.com/) [http://www.luxmanual.com](http://www.luxmanual.com/) [http://aubethermostatmanual.com](http://aubethermostatmanual.com/) Golf course search by state [http://golfingnear.com](http://www.golfingnear.com/)

Email search by domain

[http://emailbydomain.com](http://emailbydomain.com/) Auto manuals search

[http://auto.somanuals.com](http://auto.somanuals.com/) TV manuals search

[http://tv.somanuals.com](http://tv.somanuals.com/)